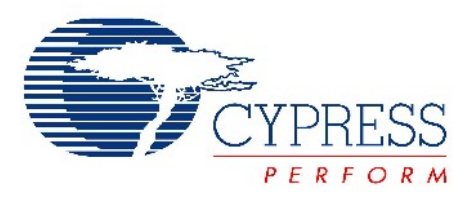

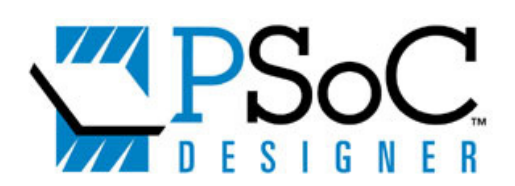

# C Language Compiler User Guide

Document # 38-12001 Rev. \*E

Cypress Semiconductor 198 Champion Court San Jose, CA 95134-1709 Phone (USA): 800.858.1810 Phone (Intnl): 408.943.2600 http://www.cypress.com

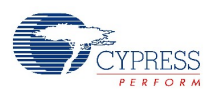

#### **Copyrights**

Copyright © 2005 Cypress Semiconductor Corporation. All rights reserved.

Programmable System on a Chip, PSoC, PSoC Designer and PSoC Express are trademarks of Cypress Semiconductor Corporation (Cypress), along with Cypress® and Cypress Semiconductor™. All other trademarks or registered trademarks referenced herein are the property of their respective owners.

The informationPSoC Designer C Language Compiler User Guide in this document is subject to change without notice and should not be construed as a commitment by Cypress. While reasonable precautions have been taken, Cypress assumes no responsibility for any errors that may appear in this document. No part of this document may be copied or reproduced in any form or by any means without the prior written consent of Cypress. Made in the U.S.A.

#### **Disclaimer**

CYPRESS MAKES NO WARRANTY OF ANY KIND, EXPRESS OR IMPLIED, WITH REGARD TO THIS MATERIAL, INCLUDING, BUT NOT LIMITED TO, THE IMPLIED WARRANTIES OF MERCHANTABILITY AND FITNESS FOR A PAR-TICULAR PURPOSE. Cypress reserves the right to make changes without further notice to the materials described herein. Cypress does not assume any liability arising out of the application or use of any product or circuit described herein. Cypress does not authorize its products for use as critical components in life-support systems where a malfunction or failure may reasonably be expected to result in significant injury to the user. The inclusion of Cypress' product in a life-support systems application implies that the manufacturer assumes all risk of such use and in doing so indemnifies Cypress against all charges.

# Contents

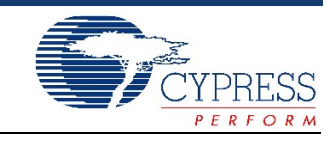

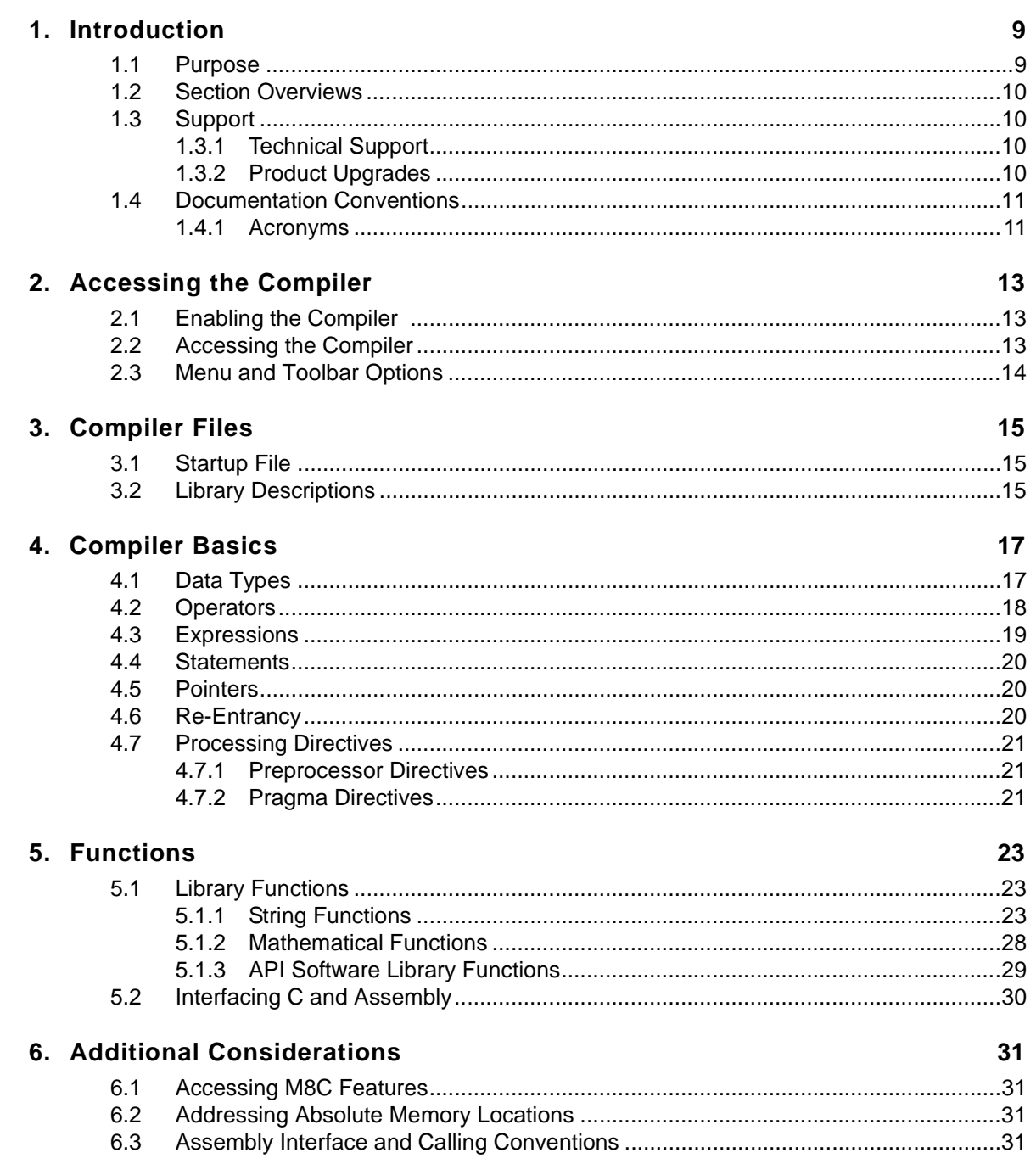

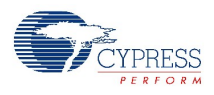

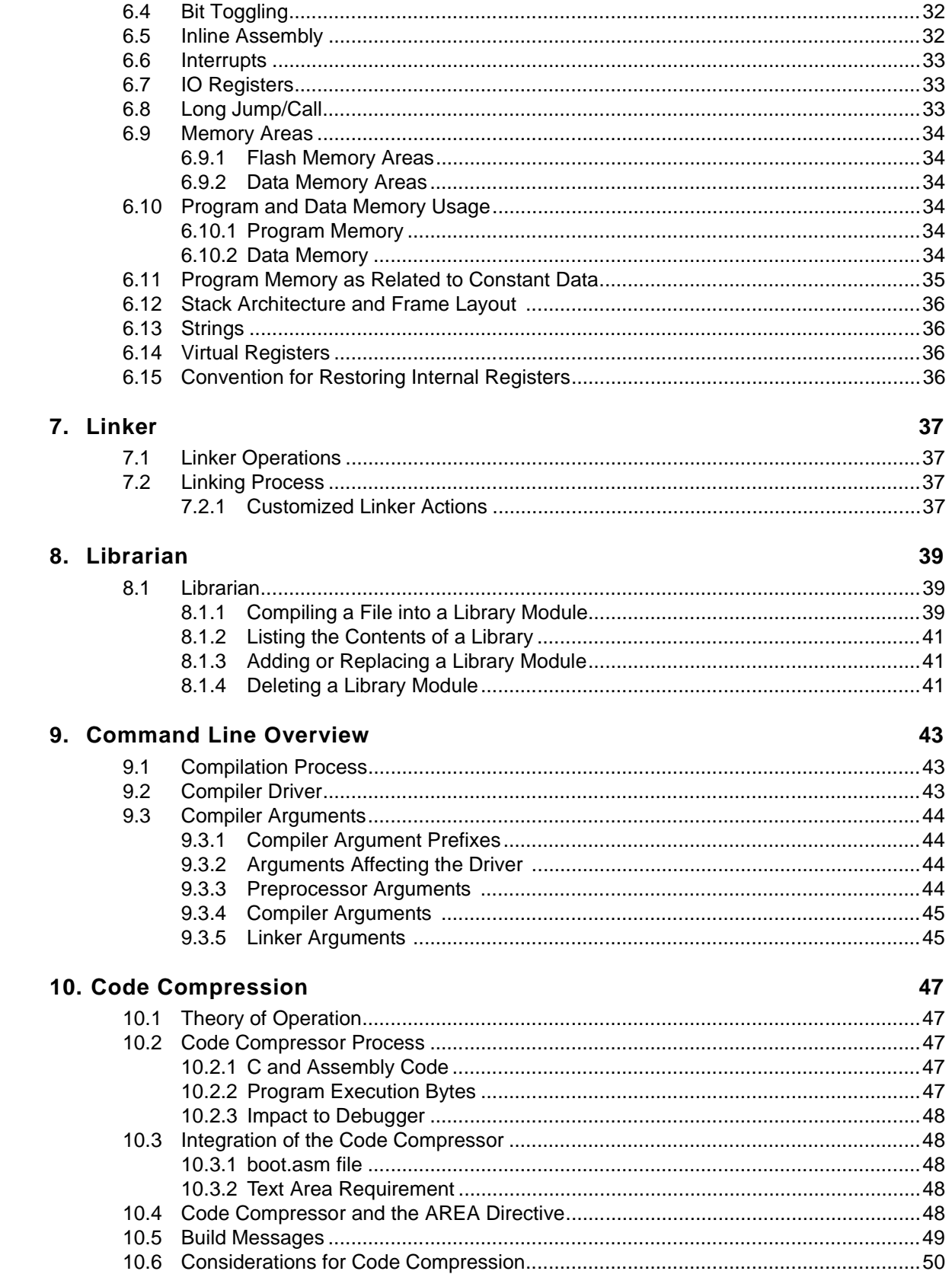

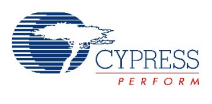

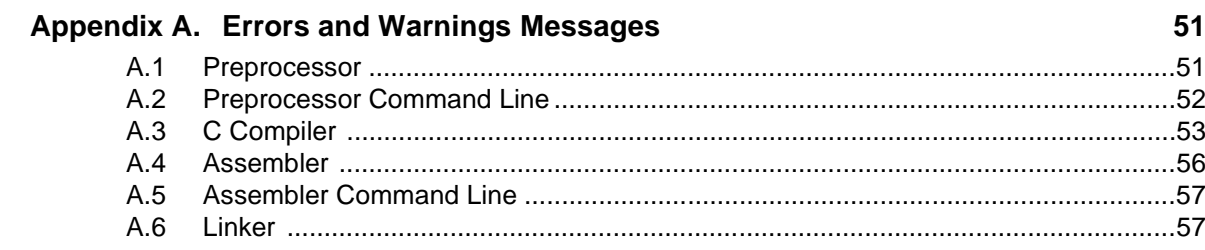

**Contents** 

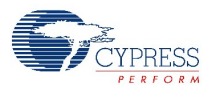

# **List of Tables**

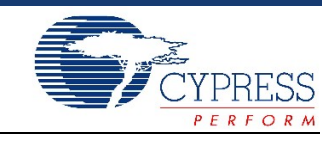

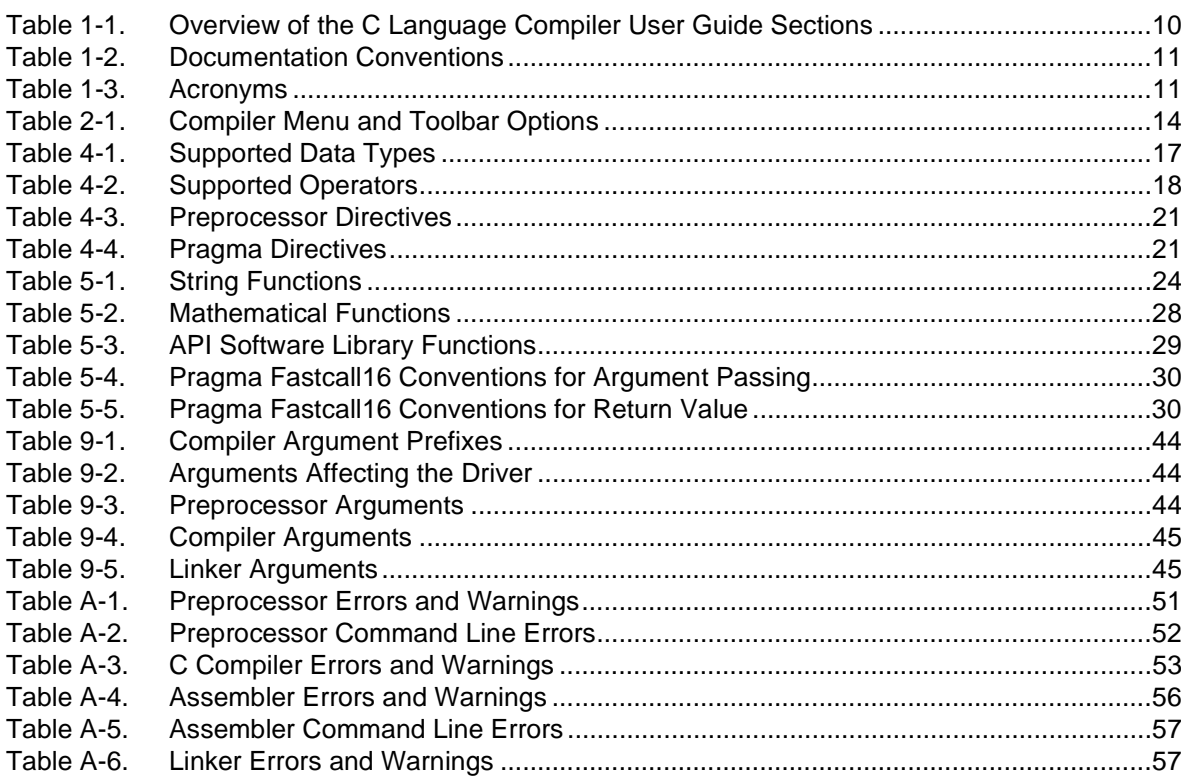

List of Tables

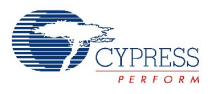

# <span id="page-8-0"></span>1. Introduction

<span id="page-8-4"></span>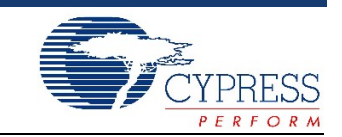

## <span id="page-8-1"></span>**1.1 Purpose**

<span id="page-8-2"></span>The PSoC Designer C Compiler compiles each .c source file to a PSoC device assembly file. The PSoC Designer Assembler then translates each assembly file (either those produced by the compiler or those that have been added) into a relocatable object file, .o. After all the files have been translated into object files, the linker combines them together to form an executable file. This .hex file is then downloaded to the emulator where it is debugged to perfect design functionality.

For comprehensive details on hardware, system use, and assembly language, refer to the following documents. Together, these documents comprise the PSoC Designer documentation suite.

- PSoC Designer PSoC Programmer User Guide
- PSoC Designer C Language Compiler User Guide
- PSoC Designer Assembly Language User Guide
- PSoC Designer ICE Connection and Troubleshooting Guide
- PSoC Designer USB Adapter Installation Guide
- PSoC Technical Reference Manual
- <span id="page-8-3"></span>■ Device-specific PSoC Mixed-Signal Array Data Sheet

<span id="page-8-5"></span>Additional recommended reading includes:

- *C Programming Language*, Second Edition, Brian W. Kernighan and Dennis Ritchie, Prentice Hall, March 1988.
- C: A Reference Manual, Fifth Edition, Samuel P. Harbison and Guy L. Steele, Prentice Hall, February 2002.

## <span id="page-9-4"></span><span id="page-9-0"></span>**1.2 Section Overviews**

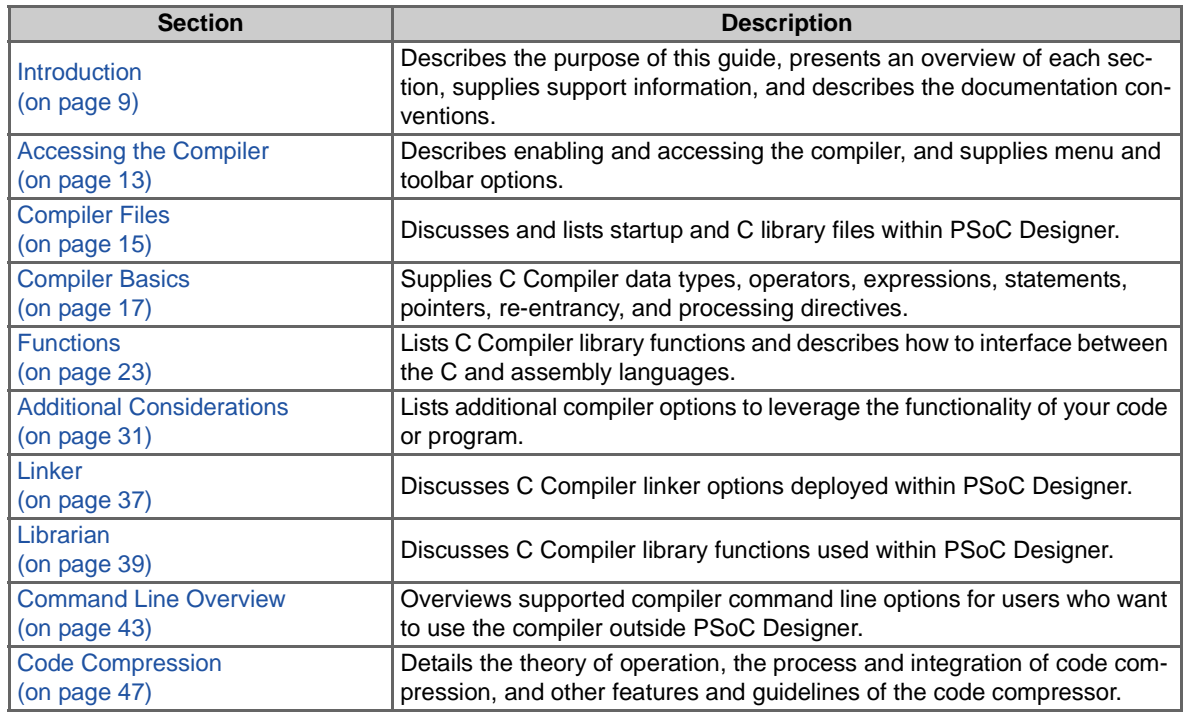

<span id="page-9-5"></span>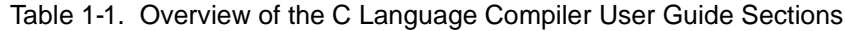

## <span id="page-9-1"></span>**1.3 Support**

<span id="page-9-6"></span>Free support for PSoC Designer and its C Compiler is available online a[t http://www.cypress.com/](http://www.cypress.com/). Resources include Training Seminars, Discussion Forums, Application Notes, PSoC Consultants, TightLink Technical Support Email/Knowledge Base, and Application Support Technicians.

Before utilitzing the Cypress support services, know the version of PSoC Designer installed on your system. To quickly determine the version, build, or service pack of your current installation of PSoC Designer, click **Help > About PSoC Designer**.

#### <span id="page-9-2"></span>1.3.1 Technical Support

<span id="page-9-7"></span>Enter a support request in the TightLink Technical Support System with a guaranteed response time of four hours at<http://www.cypress.com/support/login.cfm> or [www.cypress.com](http://www.cypress.com) and click on Technical and Support KnowledgeBase at the bottom of the page. You can also view and participate in discussion threads about a wide variety of PSoC device topics on the Cypress support forums.

#### <span id="page-9-3"></span>1.3.2 Product Upgrades

<span id="page-9-8"></span>Cypress provides scheduled upgrades and version enhancements for PSoC Designer free of charge. Compiler upgrades are included in your PSoC Designer C Compiler license agreement. You can order PSoC Designer and Compiler upgrades from your distributor on CD-ROM or download them directly from <http://www.cypress.com/>. Also provided at the web sites are critical updates to system documentation. To stay current with system functionality you can find documentation updates under Design Resources.

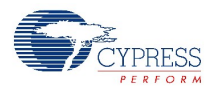

## <span id="page-10-2"></span><span id="page-10-0"></span>**1.4 Documentation Conventions**

<span id="page-10-5"></span>The following are easily identifiable conventions used throughout this user guide.

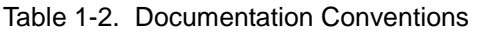

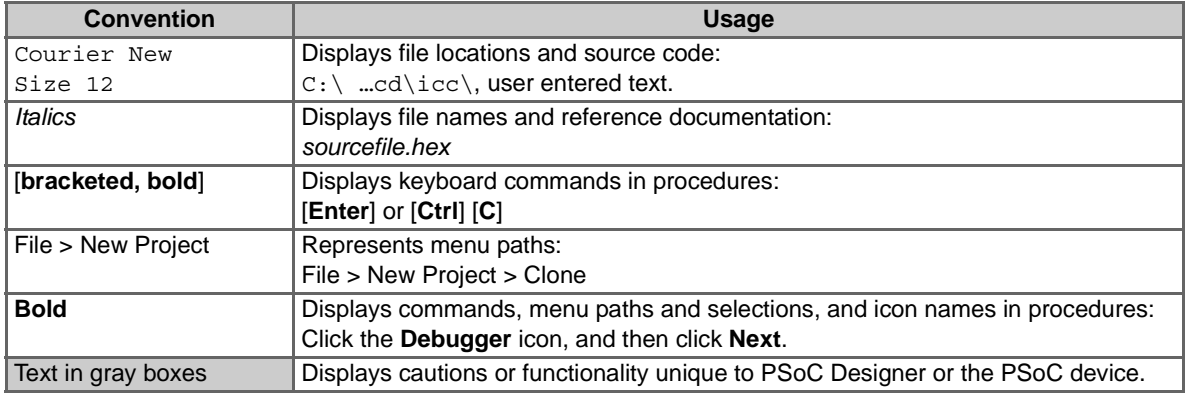

### <span id="page-10-3"></span><span id="page-10-1"></span>1.4.1 Acronyms

<span id="page-10-4"></span>The following are acronyms used throughout this user guide.

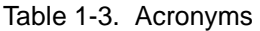

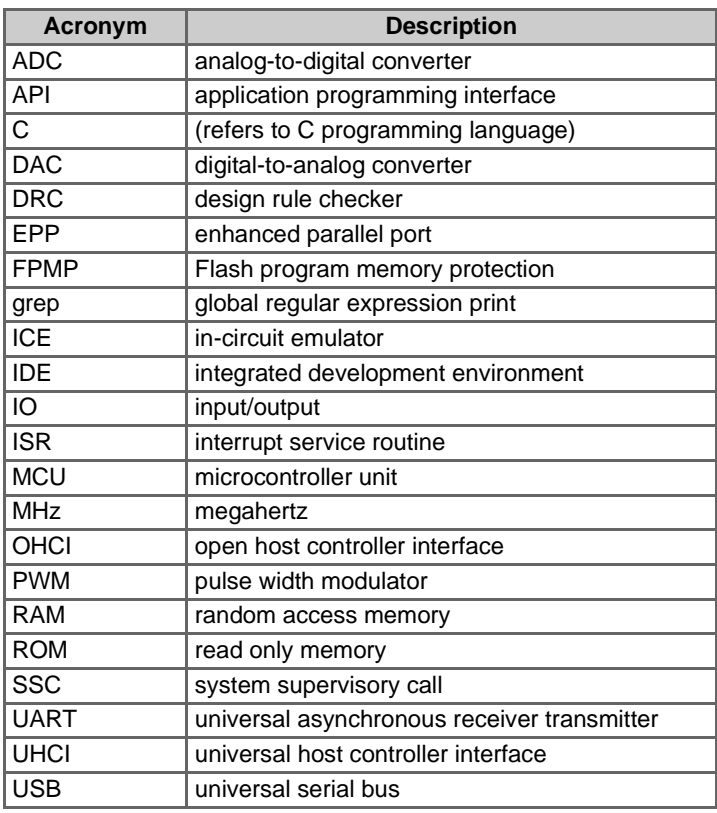

Introduction

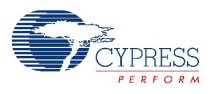

# <span id="page-12-3"></span><span id="page-12-0"></span>2. Accessing the Compiler

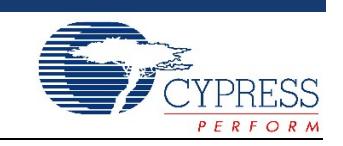

<span id="page-12-6"></span><span id="page-12-5"></span>In this chapter you will learn how to enable and access the compiler, and its menu and toolbar options.

## <span id="page-12-1"></span>**2.1 Enabling the Compiler**

Enabling the compiler is done within PSoC Designer. To accomplish this, execute the following procedure.

- 1. Access **Tools > Options > Compiler** tab.
- 2. Enter your key code. You have this key code if you purchased the C Language Compiler License when you received PSoC Designer (by download, mail, or through a distributor).
- 3. At the License Agreement screen, scroll or use [**Page Down**] to view the terms of the license agreement. Click **Yes** to accept the agreement.

To view the version details for the ImageCraft C Compiler, click **Version**. When finished, click the **OK** button

To remove an expired license and enter a new key code, uncheck the I Accept box. You will be asked to confirm the removal. Click **Yes**, then enter the new code.

<span id="page-12-4"></span>If, for some reason, you have not received a key code or are uncertain of how to proceed, contact a Cypress Support Technician at [license@cypressmicro.com.](mailto:license@cypressmicro.com" \o "mailto:license@cypressmicro.com)

## <span id="page-12-2"></span>**2.2 Accessing the Compiler**

All features of the compiler are available and accessible in the Application Editor subsystem of PSoC Designer by clicking the Application Editor icon  $\mathbf{z}$ . This icon can be found in the subsystem toolbar.

Features of the compiler include adding and modifying .c project files. These are described in thus user guide in brief and in the *PSoC Designer Integrated Development Environment User Guide* in detail.

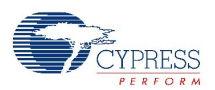

# <span id="page-13-0"></span>**2.3 Menu and Toolbar Options**

<span id="page-13-2"></span>[Table 2-1](#page-13-1) lists the menu and toolbar options that are available in PSoC Designer for writing and editing assembly language and C Compiler files.

| Icon                                                          | <b>Option</b>                  | <b>Menu Path</b>             | <b>Shortcut</b> | <b>Feature</b>                                                                                |
|---------------------------------------------------------------|--------------------------------|------------------------------|-----------------|-----------------------------------------------------------------------------------------------|
| 47                                                            | Compile/<br>Assemble           | Build > Compile/<br>Assemble | $[Ctrl]$ [F7]   | Compiles/assembles the most prominent<br>open, active file (.c or .asm)                       |
| Ŧ                                                             | <b>Build</b>                   | Build > Build                | $[$ F7]         | Builds entire project and links applicable<br>files                                           |
| B.                                                            | Execute<br>Program             |                              |                 | Switches into Debugging subsystem,<br>connects, downloads file, runs all from<br>one click    |
| η                                                             | New File                       | File > New                   | [Ctrl] [N]      | Adds a new file to the project                                                                |
| B                                                             | Open File                      | File > Open                  | [Ctrl] [O]      | Opens an existing file in the project                                                         |
| 图                                                             | Indent                         |                              |                 | Indents specified text                                                                        |
| €Ē                                                            | Outdent                        |                              |                 | Outdents specified text                                                                       |
| Ξ                                                             | Comment                        |                              |                 | Comments selected text                                                                        |
| 으                                                             | Uncomment                      |                              |                 | Uncomments selected text                                                                      |
|                                                               | Toggle Book-<br>mark           |                              |                 | Toggles the bookmark: Sets/removes<br>user-defined bookmarks used to navigate<br>source files |
| λ.                                                            | Clear<br><b>Bookmark</b>       |                              |                 | Clears all user-defined bookmarks                                                             |
| ≜                                                             | <b>Next</b><br><b>Bookmark</b> |                              |                 | Goes to next bookmark                                                                         |
| ⚠                                                             | Previous Book-<br>mark         |                              |                 | Goes to previous bookmark                                                                     |
| đâ.                                                           | <b>Find Text</b>               | Edit > Find                  | [Ctrl] [F]      | Find specified text                                                                           |
| $\mathbin{\overset{\bullet}{\text{}}}_{\mathbf{p}\mathbb{B}}$ | Replace Text                   | Edit > Replace               | [Ctrl] [H]      | Replace specified text                                                                        |
| $\mathbb{F}_4$                                                | Find in Files                  | Edit > Find in Files         |                 | Find specified text in specified file(s)                                                      |
| 兽                                                             | <b>Repeat Find</b>             |                              |                 | Repeats last find                                                                             |
| R                                                             | Set Editor<br>Options          |                              |                 | Set options for editor                                                                        |
| 으                                                             | Undo                           | Edit > Undo                  | $[Ctrl]$ $[Z]$  | Undo last action                                                                              |
| ⊆                                                             | Redo                           | Edit > Redo                  | $[Ctrl]$ $[Y]$  | Redo last action                                                                              |

<span id="page-13-1"></span>Table 2-1. Compiler Menu and Toolbar Options

<span id="page-14-7"></span><span id="page-14-3"></span><span id="page-14-0"></span>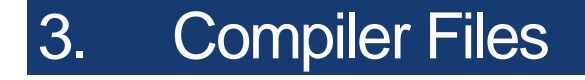

<span id="page-14-5"></span><span id="page-14-4"></span>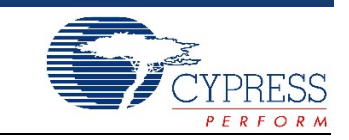

<span id="page-14-8"></span>In this chapter you will learn startup file procedures and how to reference supported library files.

### <span id="page-14-1"></span>**3.1 Startup File**

PSoC Designer creates a startup file called *boot.asm*. This file is generated from the *boot.tpl* file whenever a Generate Source occurs. It loads the initial device configuration and initializes global C variables. It also contains the interrupt table vector. At the end of *boot.asm*, there is a ljmp to main.asm. The underscore ( $\text{main}$ ) allows *boot.asm* to call the C or assembly main routine.

Many functions within PSoC Designer are built upon specifications in this file. Therefore, it is highly recommended that you do not modify the startup file. If you have a need, first consult your Cypress Technical Support Representative.

<span id="page-14-9"></span>The *boot.asm* startup file also defines the reset vector. Normally, you do not need to modify the startup file to use other interrupts because PSoC Designer manages all interrupt vectors. If you need to add a 1 imp to a custom interrupt handler, the *boot.tpl* file can be modified.

## <span id="page-14-2"></span>**3.2 Library Descriptions**

There are four primary code libraries used by PSoC Designer: *libcm8c.a* (SMM and LMM)*, libpsoc.a,* and *cms.a.*

<span id="page-14-11"></span>*libcm8c.a* – This library resides in the PSoC Designer ...\tools directory (...\Program Files\Cypress\PSoC Designer\tools). This library contains many functions typically used in C programming including SMM and LMM. SMM supports paging with the small memory model and LMM supports paging with the large memory model.

<span id="page-14-12"></span>*libpsoc.a* – This library resides in the project \lib directory and contains user module functions. Device Editor automatically adds the source code for your user modules to the library during the generate application process. However, other library objects can be manually added to this library.

To add existing object files, copy your source file to the project …\lib directory, then add it to the project in PSoC Designer. For details on adding existing files to your project, see *PSoC Designer Integrated Development Environment User Guide*.

<span id="page-14-10"></span>Avoid use of the following characters in path and file names (they are problematic):  $\binom{1}{1}$  : \* ? " < >  $| 8 + 1$  ; = [ ] % \$ ` '.

<span id="page-14-6"></span>*cms.a* – This library resides in the …\tools directory. It contains convenient functions that do not involve user modules. For example, the functions to read and write flash reside here (Flash Block Programming). C prototypes for using these functions are given in the include file (*flashblock.h*) stored in the ...\tools \include directory.

Compiler Files

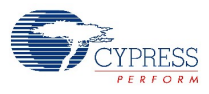

<span id="page-16-4"></span><span id="page-16-3"></span><span id="page-16-0"></span>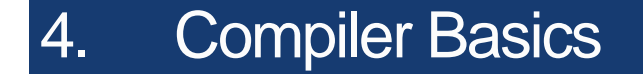

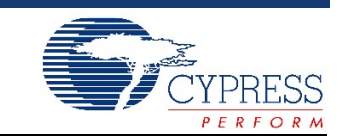

In this chapter you can reference PSoC Designer C Compiler data types, operators, expressions, statements, pointers, re-entrancy, and processing directives.

With one exception, the PSoC Designer C Compiler is a "conforming freestanding implementation" of the ANSI X3.159-1989 C Standard (C89), or the equivalent ISO/IEC 9899:1990 C Standard. The non-Standard exception is that floating-point doubles are only 32 bits. Doing 64-bits doubles would be prohibitive on an 8-bit microcontroller.

## <span id="page-16-1"></span>**4.1 Data Types**

<span id="page-16-5"></span>[Table 4-1](#page-16-2) lists the supported PSoC Designer C Compiler standard data types. All types support the signed and unsigned type modifiers.

| <b>Type</b> | <b>Bytes</b>                           | <b>Description</b>                                           | Range                                                        |
|-------------|----------------------------------------|--------------------------------------------------------------|--------------------------------------------------------------|
| char        | 1                                      | A single byte of memory that<br>defines characters           | $a$ unsigned 0255<br>signed -128127                          |
| int         | $\overline{2}$                         | Used to define integer numbers                               | unsigned 065535<br>$1$ signed -3276832767                    |
| short       | $\overline{2}$                         | Standard type specifying 2-byte<br>integers                  | unsigned 065535<br>$1$ signed -3276832767                    |
| long        | 4                                      | Standard type specifying the<br>largest integer entity       | unsigned 04294967295<br>$1$ signed -<br>21474836482147483647 |
| float       | 4                                      | Single precision floating point<br>number in IEEE format     | 1.175e-383.40e+38                                            |
| double      | 4                                      | Single precision floating point<br>number in IEEE format     | 1.175e-383.40e+38                                            |
| enum        | 1 if enum $<$ 256<br>2 if enum $>$ 256 | Used to define a list of aliases<br>that represent integers. | 065535                                                       |

<span id="page-16-2"></span>Table 4-1. Supported Data Types

a. Default, if not explicitly specified as signed or unsigned.

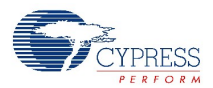

The following type definitions are included in the *m8c.h* file:

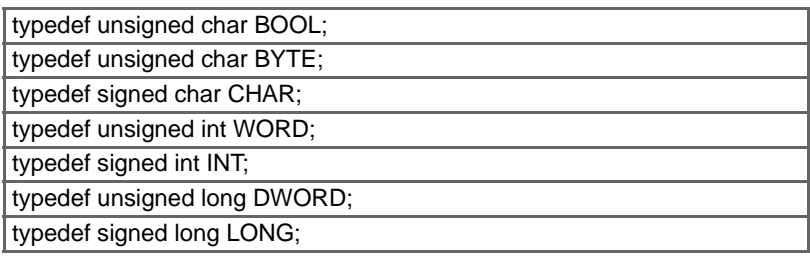

The following floating-point operations are supported in the PSoC Designer C Compiler:

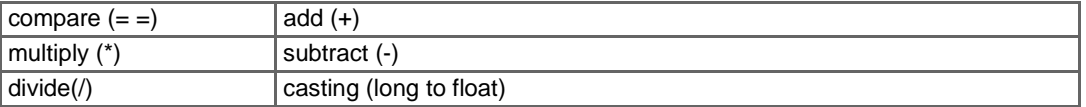

<span id="page-17-2"></span>Floats and doubles are in IEEE 754 standard 32-bit format with 8-bit exponent and 23-bit mantissa with one sign bit.

## <span id="page-17-0"></span>**4.2 Operators**

[Table 4-2](#page-17-1) displays a list of the most common operators supported within the PSoC Designer C Compiler. Operators with a higher precedence are applied first. Operators of the same precedence are applied right to left. Use parentheses where appropriate to prevent ambiguity.

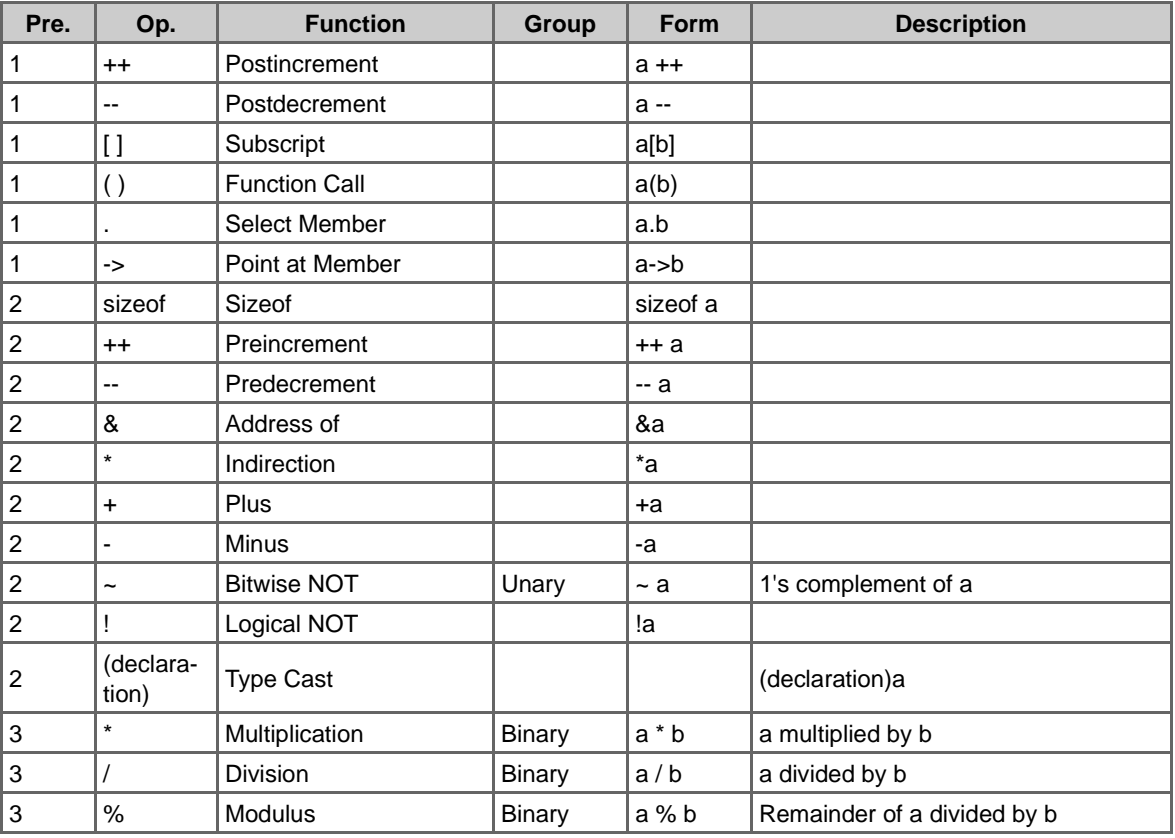

#### <span id="page-17-1"></span>Table 4-2. Supported Operators

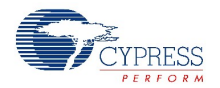

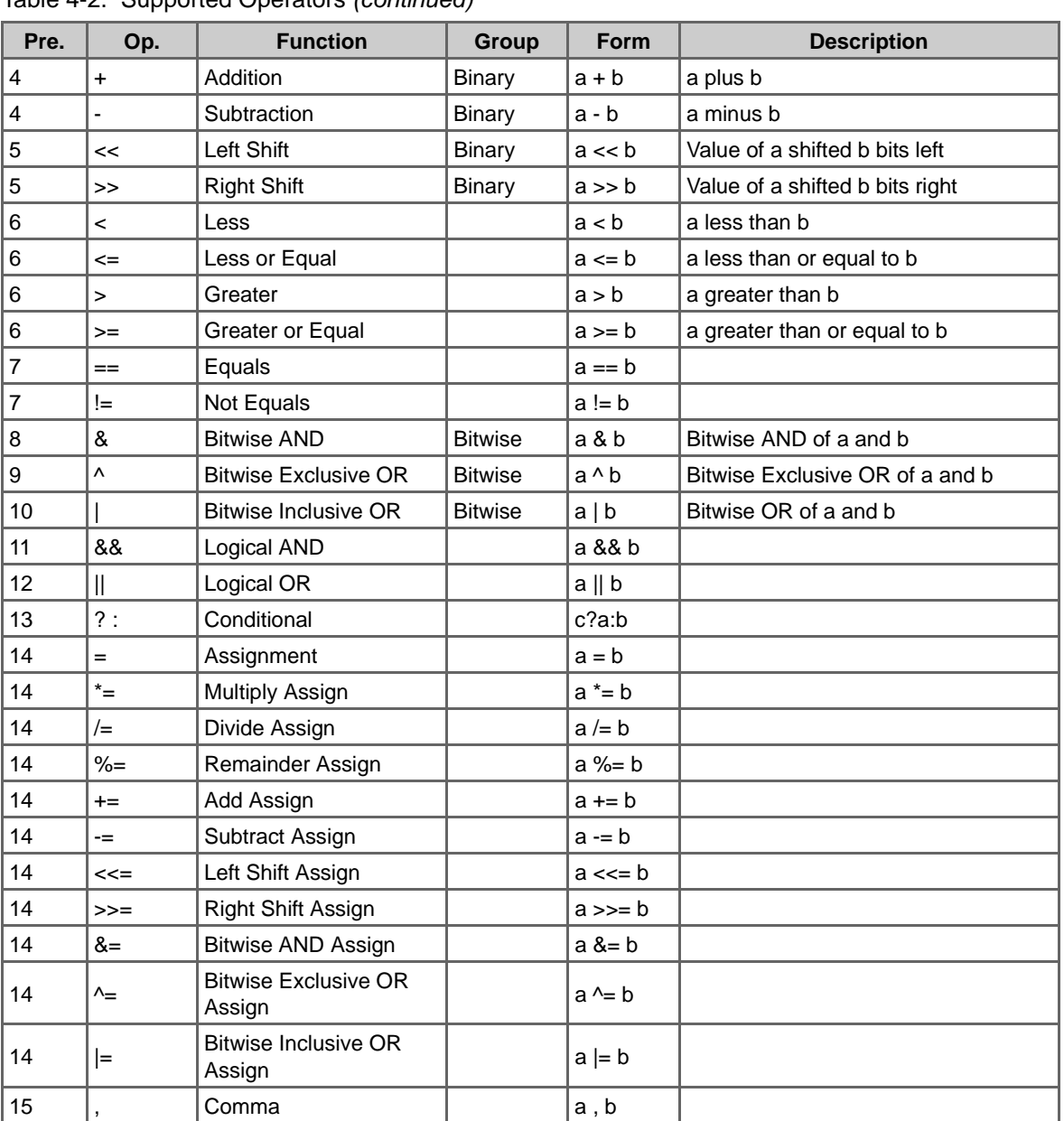

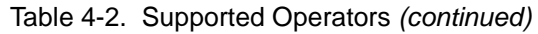

# <span id="page-18-0"></span>**4.3 Expressions**

<span id="page-18-1"></span>PSoC Designer supports standard C language expressions.

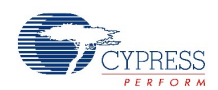

## <span id="page-19-0"></span>**4.4 Statements**

<span id="page-19-5"></span>PSoC Designer C Compiler supports the following standard statements:

- **if else** Decides on an action based on **if** being true.
- **switch** Compares a single variable to several possible constants. If the variable matches one of the constants, a jump is made.
- while Repeats (iterative loop) a statement until the expression proves false.
- **do** Same as **while**, except the test runs after execution of a statement, not before.
- **for** Executes a controlled loop.
- **goto** Transfers execution to a label.
- **continue** Used in a loop to skip the rest of the statement.
- **break** Used with a **switch** or in a loop to terminate the **switch** or loop.
- **return** Terminates the current function.
- **struct** Used to group common variables together.
- <span id="page-19-3"></span>■ **typedef** – Declares a type.

#### <span id="page-19-1"></span>**4.5 Pointers**

A pointer is a variable that contains an address that points to data. It can point to any data type (i.e., int, float, char, etc.). A generic (or unknown) pointer type is declared as void and can be freely cast between other pointer types. Function pointers are also supported. Note that pointers require two bytes of memory storage to account for the size of both the data and program memory.

Due to the nature of the Harvard architecture of the M8C microprocessor, a data pointer may point to data located in either data or program memory. To discern which data is to be accessed, the const qualifier is used to signify that a data item is located in program memory. See [Program Memory as](#page-34-1) [Related to Constant Data on page 35.](#page-34-1)

## <span id="page-19-2"></span>**4.6 Re-Entrancy**

<span id="page-19-4"></span>Currently, there are no pure re-entrant library functions. However, it is possible to create a re-entrant condition that will compile and build successfully. Due to the constraints that a small stack presents, re-entrant code is not recommended.

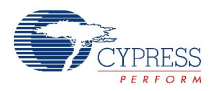

# <span id="page-20-0"></span>**4.7 Processing Directives**

<span id="page-20-16"></span><span id="page-20-14"></span><span id="page-20-13"></span><span id="page-20-5"></span>PSoC Designer C Compiler supports the following preprocessors and pragmas directives:

#### <span id="page-20-3"></span><span id="page-20-1"></span>4.7.1 Preprocessor Directives

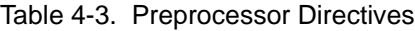

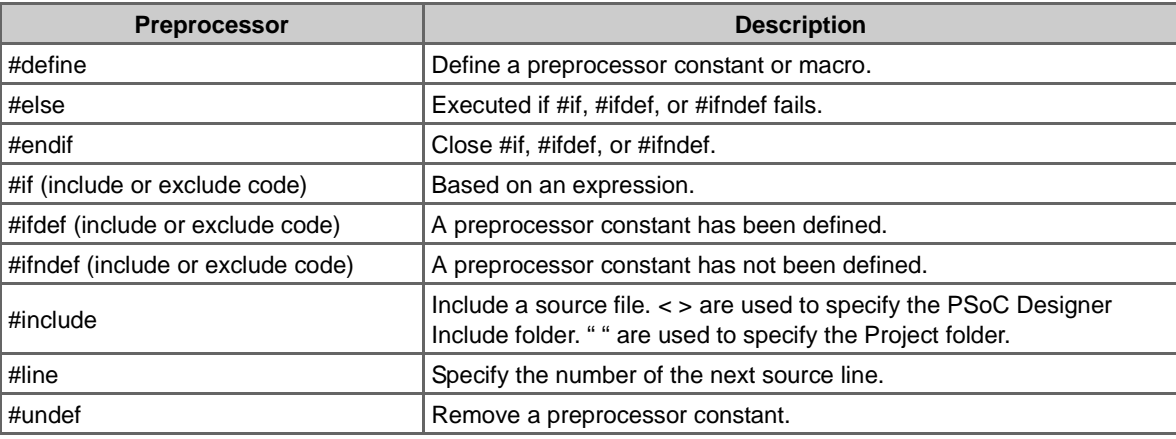

## <span id="page-20-4"></span><span id="page-20-2"></span>4.7.2 Pragma Directives

<span id="page-20-15"></span><span id="page-20-6"></span>Table 4-4. Pragma Directives

<span id="page-20-12"></span><span id="page-20-11"></span><span id="page-20-10"></span><span id="page-20-9"></span><span id="page-20-8"></span><span id="page-20-7"></span>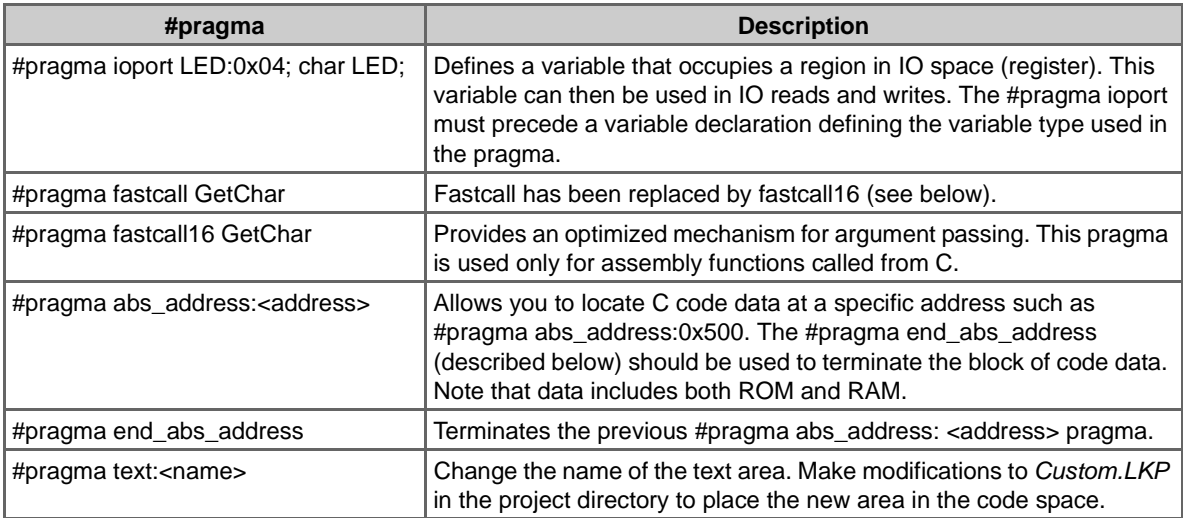

<span id="page-21-0"></span>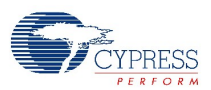

<span id="page-21-3"></span><span id="page-21-2"></span><span id="page-21-1"></span>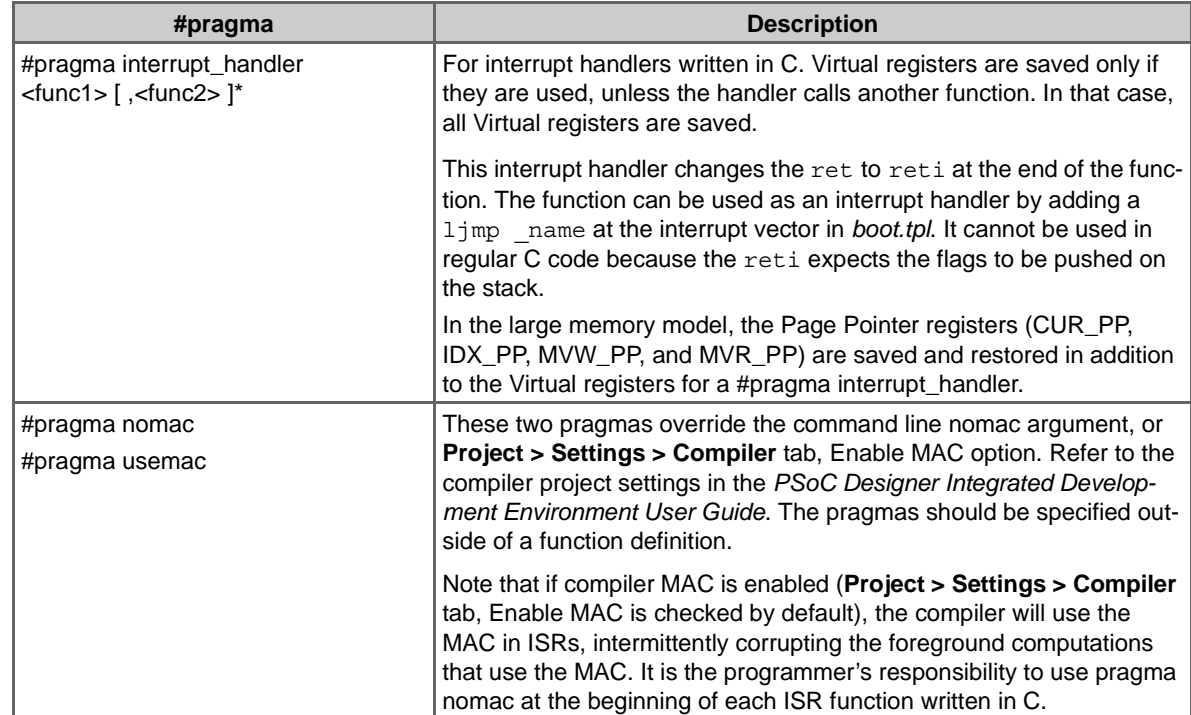

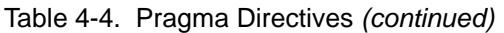

# <span id="page-22-3"></span><span id="page-22-0"></span>5. Functions

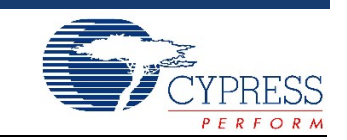

In this chapter you can reference compiler library functions supported within PSoC Designer and learn how to interface between the C and assembly languages.

PSoC Designer C Compiler functions use arguments and always return a value. All C programs must have a function called main(). Each function must be self-contained in that you may not define a function within another function or extend the definition or a function across more than one file.

It is important to note that the compiler generates inline code whenever possible. However, for some C constructs, the compiler generates calls to low level routines. These routines are prefixed with two underscores and should not be called directly by the user.

## <span id="page-22-1"></span>**5.1 Library Functions**

<span id="page-22-8"></span><span id="page-22-7"></span><span id="page-22-6"></span><span id="page-22-5"></span><span id="page-22-4"></span>Use #include <associated-header.h> for each function described in this section.

#### <span id="page-22-2"></span>5.1.1 String Functions

All strings are null terminated strings. The prototypes for the all the string functions can be found in the two include files *string.h* and *stdlib.h* located in …\PSoC Designer\tools\include.

You can view the list of all library functions, including all the string functions, at a command prompt window with working directory ...\PSoC Designer\tools by issuing the command "ilibw -t lib\SMM\libcm8c.a".

In the include file *const.h* located in ...\PSoC Designer\tools\include, CONST is defined to be the empty string. Therefore, it has no effect on the declarations in which it appears, unlike lowercase const that specifies the data is allocated in Flash rather than RAM. When a function prototype uses CONST to describe an argument, it means that the function will not modify the argument. This is a promise by the programmer that implemented the function, not something that is enforced by the C Compiler.

Some of the normal prototypes in *string.h* have an additional version prefixed with 'c', e.g. cstrlen. This prefix indicates that one of the parameters is located in Flash, as designated by the const qualifier.

The following C programming language web sites were used in preparation of the material presented in this section.

[http://msdn.microsoft.com/library/default.asp?url=/library/en-us/vclib/html/\\_vclibraries\\_home.asp](http://msdn.microsoft.com/library/default.asp?url=/library/en-us/vclib/html/_vclibraries_home.asp)

<http://www.gnu.org/software/libc/libc.html>

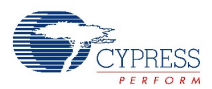

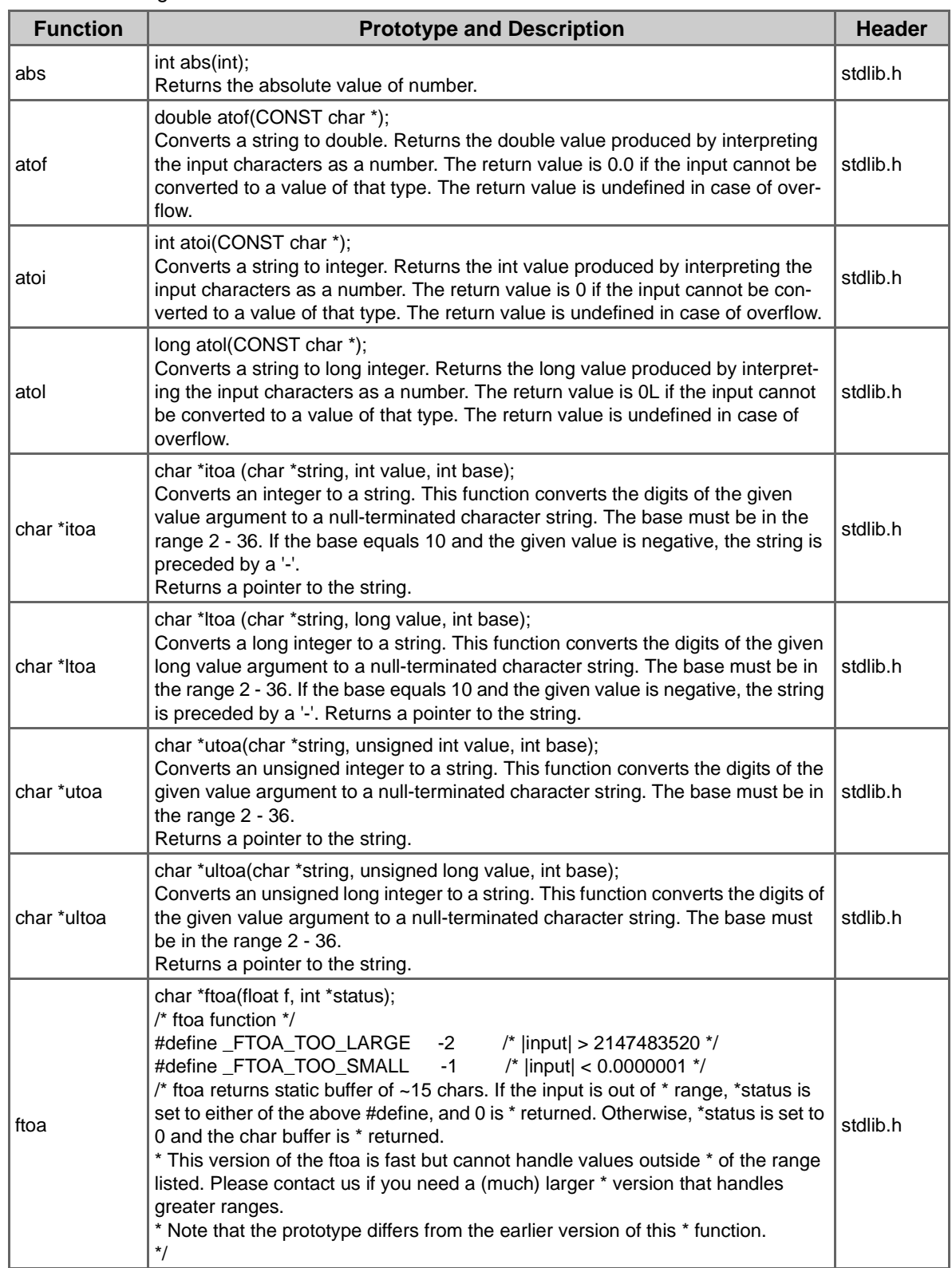

### <span id="page-23-0"></span>Table 5-1. String Functions

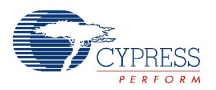

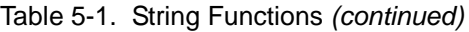

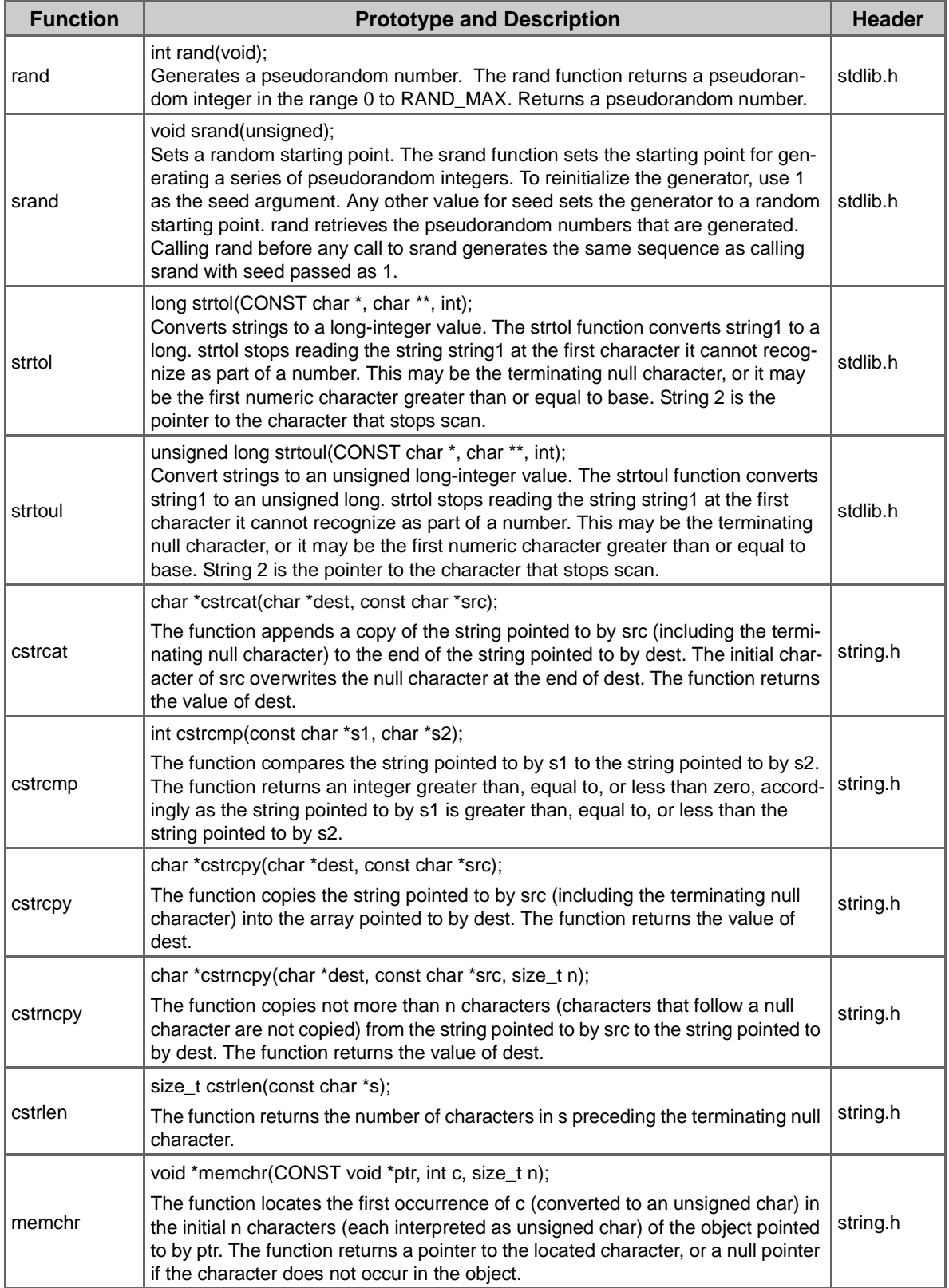

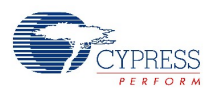

| <b>Function</b> | <b>Prototype and Description</b>                                                                                                    | <b>Header</b> |
|-----------------|----------------------------------------------------------------------------------------------------|---------------|
|                 | int memcmp(CONST void *ptr1, CONST void *ptr2, size_t n);                                                                                                    |               |
| memcmp          | The function compares the first n characters of the object pointed to by ptr1 to<br>the first n characters of the object pointed to by ptr2. The function returns an<br>integer greater than, equal to, or less than zero, accordingly as the object<br>pointed to by ptr1 is greater than, equal to, or less than the object pointed to by<br>ptr <sub>2</sub> .          | string.h      |
|                 | void *memcpy(void *dest, CONST void *src, size_t n);                                                                                                    |               |
| memcpy          | The function copies n characters from the object pointed to by src into the object<br>pointed to by dest. If copying takes place between objects that overlap, the<br>behavior is undefined. The function returns the value of dest.                                                                                                    | string.h      |
|                 | void *memmove(void *dest, CONST void *src, size_t n);                                                                                                    |               |
| memmove         | The function copies n characters from the object pointed to by src into the object<br>pointed to by dest. The function works correctly for overlapping objects. The<br>function returns the value of dest.                                                                                                    | string.h      |
|                 | void *memset(void *ptr, int c, size_t n);                                                                                                    |               |
| memset          | The function copies the value of c (converted to an unsigned char) into each of<br>the first n characters of the object pointed to by ptr. The function returns the<br>value of ptr.                                                                                                    | string.h      |
|                 | char *strcat(char *dest, CONST char *src);                                                                                                    |               |
| strcat          | The function appends a copy of the string pointed to by src (including the termi-<br>nating null character) to the end of the string pointed to by dest. The initial char-<br>acter of src overwrites the null character at the end of dest. If copying takes<br>place between objects that overlap, the behavior is undefined. The function<br>returns the value of dest. | string.h      |
|                 | char *strchr(CONST char *s, int c);                                                                                                    |               |
| strchr          | The function locates the first occurrence of c (converted to a char) in the string<br>pointed to by s. The terminating null character is considered to be part of the<br>string. The function returns a pointer to the located character, or a null pointer if<br>the character does not occur in the string.                                                              | string.h      |
|                 | int strcmp(CONST char *s1, CONST char *s2);                                                                                                    |               |
| strcmp          | The function compares the string pointed to by s1 to the string pointed to by s2.<br>The function returns an integer greater than, equal to, or less than zero, accord-<br>ingly as the string pointed to by s1 is greater than, equal to, or less than the<br>string pointed to by s2.                                                                                    | string.h      |
|                 | int strcoll(CONST char *s1, CONST char *s2);                                                                                                    |               |
| strcoll         | The function compares the string pointed to by s1 to the string pointed to by s2<br>using the collating convention of the current locale. The function returns an inte-<br>ger greater than, equal to, or less than zero, accordingly as the string pointed to<br>by s1 is greater than, equal to, or less than the string pointed to by s2.                               |               |
|                 | char *strcpy(char *dest, CONST char *src);                                                                                                    |               |
| strcpy          | The function copies the string pointed to by src (including the terminating null<br>character) into the array pointed to by dest. The function returns the value of<br>dest.                                                                                                    | string.h      |
|                 | size_t strcspn(CONST char *s1, CONST char *s2);                                                                                                    |               |
| strcspn         | The function computes the length of the maximum initial segment of the string<br>pointed to by s1 which consists entirely of characters not from the string pointed<br>to by s2. The function returns the length of the segment.                                                                                                    | string.h      |

Table 5-1. String Functions *(continued)*

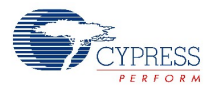

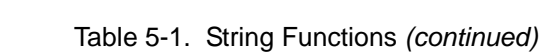

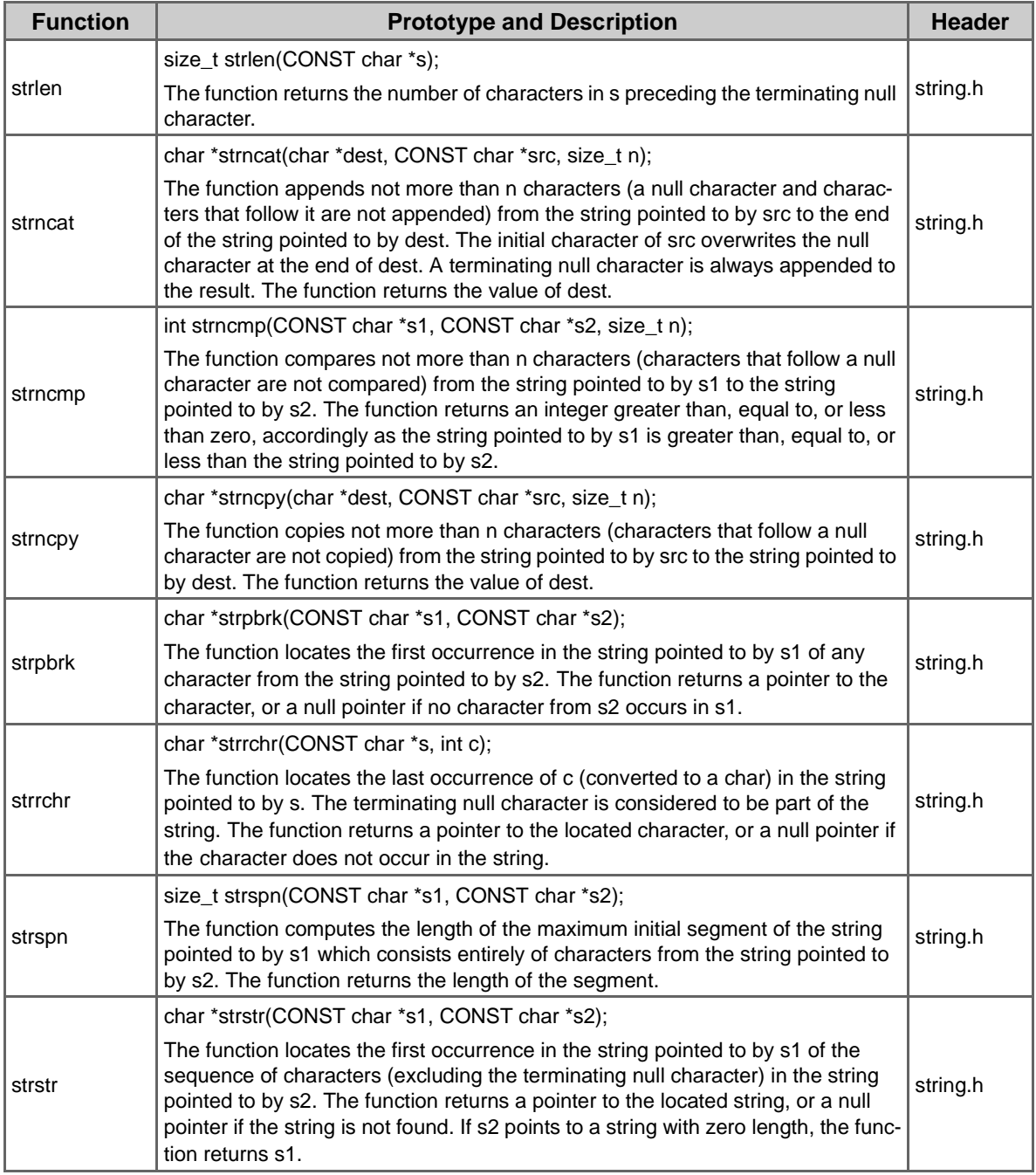

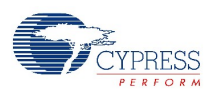

## <span id="page-27-0"></span>5.1.2 Mathematical Functions

<span id="page-27-3"></span><span id="page-27-2"></span>Prototypes for the mathematical functions can be found in the include file *math.h* located in ... \PSoC Designer\tools\include.

<span id="page-27-1"></span>Table 5-2. Mathematical Functions

| <b>Function</b>                  | <b>Description</b>                                                                                                    |  |  |
|----------------------------------|----------------------------------------------------------------------------------------------------|--|--|
| float fabs(float x);             | Calculates the absolute value (magnitude) of the argument x, by direct<br>manipulation of the bit representation of x. Return the absolute value of the<br>floating point number x.                                                                                                    |  |  |
| float frexp(float x, int *eptr); | All non zero, normal numbers can be described as m * 2**p. frexp repre-<br>sents the double val as a mantissa m and a power of two p. The resulting<br>mantissa will always be greater than or equal to 0.5, and less than 1.0 (as<br>long as val is nonzero). The power of two will be stored in *exp. Return the<br>mantissa and exponent of x as the pair (m, e). m is a float and e is an inte-<br>ger such that $x == m * 2^{**}e$ . If x is zero, returns (0.0, 0), otherwise 0.5 <=<br>$abs(m) < 1$ . |  |  |
| float tanh(float x);             | Returns the hyperbolic tangent of x.                                                                                                    |  |  |
| float sin(float x);              | Returns the sine of x.                                                                                                    |  |  |
| float atan(float x);             | Returns the angle whose tangent is x, in the range $[-pi/2, +pi/2]$ radians.                                                                                                    |  |  |
| float atan2(float y, float x);   | Returns the angle whose tangent is $y/x$ , in the full angular range [-pi, +pi]<br>radians.                                                                                                    |  |  |
| float asin(float x);             | Returns the angle whose sine is x, in the range [-pi/2, +pi/2] radians.                                                                                                    |  |  |
| float $exp10(float x);$          | Returns 10 raised to the specified real number.                                                                                                    |  |  |
| float log10(float x);            | log10 returns the base 10 logarithm of x. It is implemented as $log(x)$ /<br>$log(10)$ .                                                                                                    |  |  |
| float fmod(float y, float z);    | Computes the floating-point remainder of x/y (x modulo y). The fmod func-<br>tion returns the value for the largest integer i such that, if y is nonzero, the<br>result has the same sign as x and magnitude less than the magnitude of y.                                                                                                    |  |  |
| float sqrt(float x);             | Returns the square root of x, $x^{\wedge}(1/2)$ .                                                                                                    |  |  |
| float cos(float x);              | Returns the cosine of x for x in radians. If x is large the value returned might<br>not be meaningful, but the function reports no error.                                                                                                    |  |  |
| float Idexp(float d, int n);     | Calculates the value that it takes and returns float rather than double val-<br>ues. Idexp returns the calculated value.                                                                                                    |  |  |
| float modf(float y, float *i);   | Splits the double val apart into an integer part and a fractional part, return-<br>ing the fractional part and storing the integer. The fractional part is returned.<br>Each result has the same sign as the supplied argument val.                                                                                                    |  |  |
| float floor(float y);            | Finds the nearest integer less than or equal to x. floor returns the integer<br>result as a double.                                                                                                    |  |  |
| float ceil(float y);             | Finds the nearest integer greater than or equal to x. ceil returns the integer<br>result as a double.                                                                                                    |  |  |
| float fround(float d);           | Produces a quotient that has been rounded to the nearest mathematical<br>integer; if the mathematical quotient is exactly halfway between two inte-<br>gers, (that is, it has the form integer+1/2), then the quotient has been<br>rounded to the even (divisible by two) integer.                                                                                                    |  |  |
| float tan(float x);              | Returns the tangent of x for x in radians. If x is large the value returned<br>might not be meaningful, but the function reports no error.                                                                                                    |  |  |
| float acos(float x);             | Computes the inverse cosine (arc cosine) of the input value. Arguments to<br>acos must be in the range -1 to 1. The function returns the angle whose<br>cosine is x, in the range [0, pi] radians.                                                                                                    |  |  |

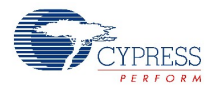

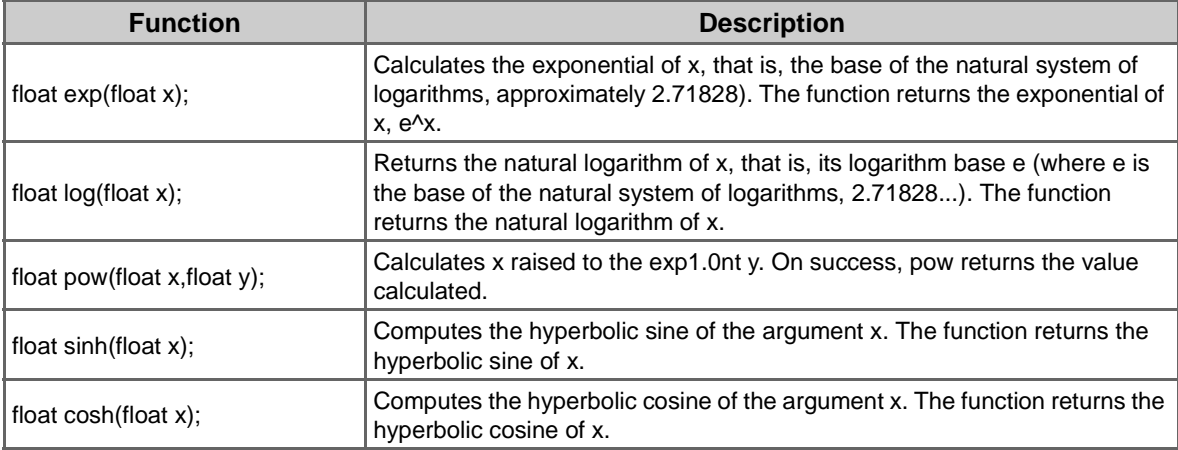

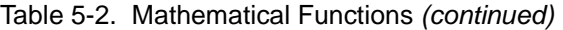

## <span id="page-28-1"></span><span id="page-28-0"></span>5.1.3 API Software Library Functions

<span id="page-28-3"></span><span id="page-28-2"></span>The header and include files can be found at: …\PSoC Designer\tools\include.

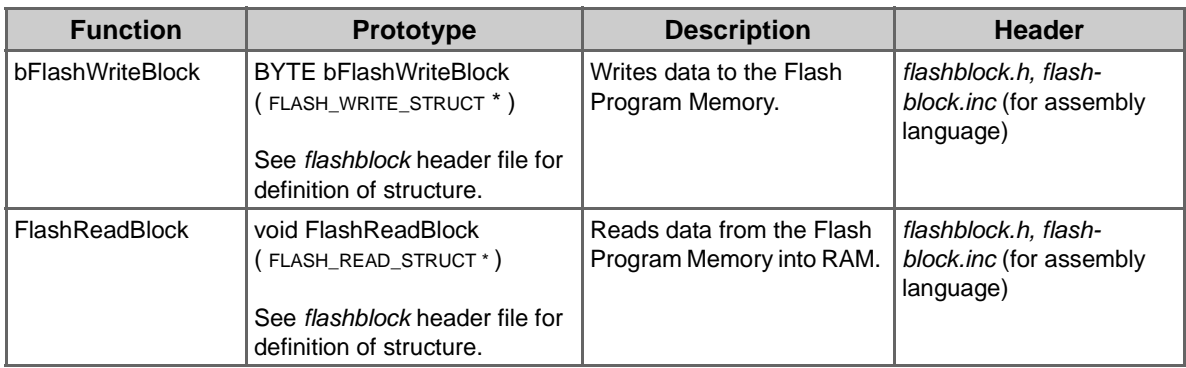

Table 5-3. API Software Library Functions

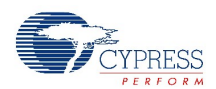

## <span id="page-29-0"></span>**5.2 Interfacing C and Assembly**

<span id="page-29-4"></span><span id="page-29-3"></span>The C Compiler fastcall convention was devised to create an efficient function parameter and return value passing mechanism between C and assembly language functions. It cannot be used between two C functions. By using the #pragma fastcall16, certain types will be passed in registers. See [Table 5-4](#page-29-1) below for details about when it will happen.

The #pragma fastcall16 has replaced #pragma fastcall and use of #pragma fastcall is highly discouraged. Fastcall16 works equally well as its legacy, Fastcall, for all memory models and eliminates dependencies on implementation details of the C Compiler. One key difference between the disciplines is that 16 bits are reserved for all pointers in the Fastcall16 specification.

In the tables that follow, the reference of returned structures reside in the A and X registers. If passed by value, a structure is always passed through the stack, and not in registers. Passing a structure by reference (i.e., passing the address of a structure) is the same as passing the address of any data item, that is, a pointer (which is 2 bytes).

[Table 5-4](#page-29-1) reflects the set of #pragma fastcall16 conventions used for argument passing register assignments. Arguments that are pushed on the stack are pushed from right to left.

| <b>Argument Type</b> | <b>Register</b> | <b>Argument Register</b>                                                                                                    |  |
|----------------------|-----------------|----------------------------------------------------------------------------------------------------|--|
| Single Byte<br>А     |                 | The argument is passed in A.                                                                                                    |  |
| Two Single Bytes     | A, X            | The first argument is passed in A, the second in X.                                                                                                    |  |
| Double Byte          | X, A            | The MSB is passed in X, the LSB in A.                                                                                                    |  |
| Pointer              | A.X             | The MSB is passed in A, the LSB in X.                                                                                                    |  |
| All Others           | None            | Arguments are stored on the stack in standard byte order and in<br>reverse order or appearance. In other words, the MSB of the last<br>actual parameter is pushed first and the LSB of the first actual<br>parameter is pushed last. |  |

<span id="page-29-5"></span><span id="page-29-1"></span>Table 5-4. Pragma Fastcall16 Conventions for Argument Passing

[Table 5-5](#page-29-2) reflects the set of #pragma fastcall16 conventions used for return value register assignments.

| <b>Return Type</b> | <b>Return Register</b> | <b>Comment</b>                                                                                              |
|--------------------|------------------------|----------------------------------------------------------------------------------------------------|
| Single Byte        | A                      | The argument is returned in A.                                                                              |
| Double Byte        | X. A                   | The MSB is passed in X, the LSB in A.                                                                       |
| Pointer            | A. X                   | The MSB is passed in A, the LSB in X.                                                                       |
| All Others         | None                   | Use a pass-by-reference parameter or global variable instead of<br>returning arguments longer than 16 bits. |

<span id="page-29-6"></span><span id="page-29-2"></span>Table 5-5. Pragma Fastcall16 Conventions for Return Value

# <span id="page-30-4"></span><span id="page-30-0"></span>6. Additional Considerations

<span id="page-30-8"></span><span id="page-30-5"></span>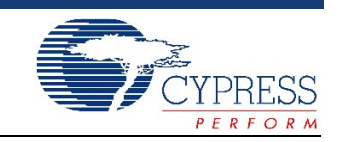

<span id="page-30-6"></span>In this chapter you will learn additional compiler options to leverage the functionality of your code or program.

## <span id="page-30-1"></span>**6.1 Accessing M8C Features**

The strength of the compiler is that while it is a high-level language, it allows you to access low-level features of the target device. Even in cases where the target features are not available in the compiler, usually inline assembly and preprocessor macros can be used to access these features transparently (refer to [Inline Assembly on page 32\)](#page-31-1).

## <span id="page-30-2"></span>**6.2 Addressing Absolute Memory Locations**

There are two options for addressing absolute memory locations:

1. Use the #pragma abs\_address. For example, to address an array in Flash memory:

```
#pragma abs_address: 0x2000
const char abMyStringData [100]=\{0\};
#pragma end abs address
```
2. Optionally, an absolute memory address in data memory can be declared using the #define directive:

#define MyData (\*(char\*) 0x200)

<span id="page-30-7"></span>where MyData references memory location 0x200.

## <span id="page-30-3"></span>**6.3 Assembly Interface and Calling Conventions**

Standard to the PSoC Designer C Compiler and Assembler is an underscore which is implicitly added to C function and variable names. This should be applied when declaring and referencing functions and variables between C and assembly source. For example, the C function defined with a prototype such as "void  $f \circ \circ (x)$ ; " would be referenced as  $f \circ \circ$  in assembly. However In C, the function would still be referenced as  $f \circ \circ ( )$ . The underscore is also applied to variable names. Refer to [Interfacing C and Assembly on page 30](#page-29-3) for #pragma fastcall routines.

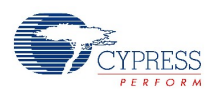

## <span id="page-31-0"></span>**6.4 Bit Toggling**

<span id="page-31-2"></span>A common task in programming a microcontroller is to turn bits on and off in registers. Fortunately, standard C is well suited to bit toggling without resorting to assembly instructions or other non-standard C constructs. PSoC Designer supports the following bitwise operators:

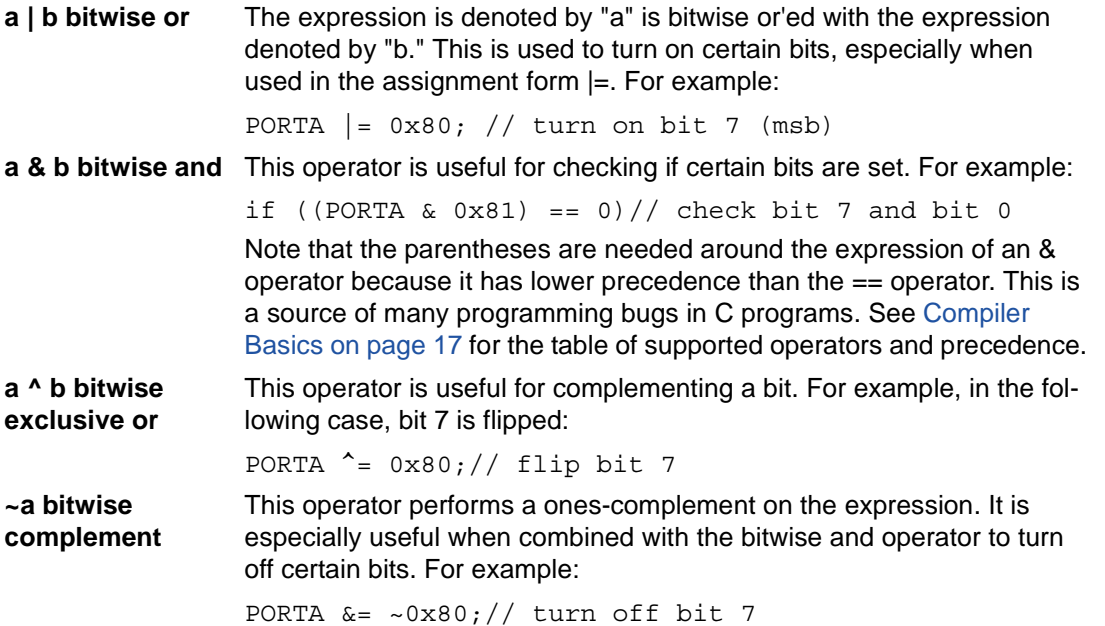

## <span id="page-31-1"></span>**6.5 Inline Assembly**

<span id="page-31-3"></span>Besides writing assembly functions in assembly files, inline assembly allows you to write assembly code within your C file. (Of course, you may use assembly source files as part of your project as well.) The syntax for inline assembly is:

```
asm ("<string>");
```
For example:

asm ("mov A,5");

Multiple assembly statements can be separated by the newline character  $\ln$ . String concatenations can be used to specify multiple statements without using additional assembly keywords. For example:

```
asm(".LITERAL \n" 
"S:: db 40h \n" 
".ENDLITERAL \n");
```
C variables have an implicit underscore at the beginning that needs to be used when using C variables from assembly. C variables can be referenced within the assembly string. For example:

```
asm ("mov A, cCounter");
```
Inline assembly may be used inside or outside a C function. The compiler indents each line of the inline assembly for readability. The assembler allows labels to be placed anywhere (not just at the first character of the lines in your file) so you may create assembly labels in your inline assembly code. If you are referencing registers inline, be sure to include reference to the *m8c.h* file. You may get a warning on assembly statements that are outside of a function. If so, you may ignore these warnings.

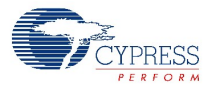

The compiler does not account for inline assembly in its generated code. Inline assembly may modify the behavior of generated C Compiler code.

## <span id="page-32-0"></span>**6.6 Interrupts**

<span id="page-32-4"></span><span id="page-32-3"></span>Interrupt handlers can be written in C. In order to employ them, you must first inform the compiler that the function is an interrupt handler. To do this, use the following pragma (in the file where you define the function, before the function definition):

#pragma interrupt\_handler <name> \*

For an interrupt function, the compiler generates the  $r$ eti instruction instead of the  $r$ et instruction, then saves and restores all registers used in the function. For example:

```
#pragma interrupt handler timer handler
...
void timer_handler()
\{ ...
 }
```
You may place multiple names in a single interrupt\_handler pragma, separated by spaces. For example:

#pragma interrupt handler timer ovf sci ovf

To associate the interrupt handler with an interrupt, add  $1 \text{imp}$  anne at the interrupt vector in the *boot.tpl* file.

Virtual registers are saved only if they are used by the routine. If your interrupt handler calls another function, then the compiler saves and restores all virtual registers, since it does not know which virtual register the called function uses. In the large memory model, the Page Pointer registers (CUR\_PP, IDX\_PP, MVW\_PP, and MVR\_PP) are saved and restored in addition to Virtual registers.

If the compiler MAC is enabled (**Project > Settings > Compiler** tab, Enable MAC is checked by default), the compiler will use the MAC in ISRs, intermittently corrupting the foreground computations that use the MAC. It is the programmer's responsibility to use #pragma nomac at the beginning of each ISR function written in C.

## <span id="page-32-1"></span>**6.7 IO Registers**

<span id="page-32-5"></span>IO registers are specified using the following #pragma:

```
#pragma ioport LED:0x04;
char LED;....
LED = 1;
                                             // ioport is at IO space 0x04
                                             LED must be declared in global scope
```
## <span id="page-32-2"></span>**6.8 Long Jump/Call**

The assembler and linker will turn a JMP or CALL instruction into the long form LJMP and LCALL if needed. This applies if the target is in a different linker area or if it is defined in another file.

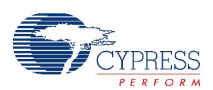

## <span id="page-33-0"></span>**6.9 Memory Areas**

<span id="page-33-10"></span>The compiler generates code and data into different areas. (See the complete list of Assembler Directives in the *PSoC Designer Assembly Language User Guide*). The areas used by the compiler, ordered here by increasing memory address, are Flash memory areas and data memory areas.

#### <span id="page-33-1"></span>6.9.1 Flash Memory Areas

- <span id="page-33-12"></span><span id="page-33-9"></span>■ **top** – Contains the interrupt vectors and *boot.asm* code.
- **func** lit Contains the address of a function entry for each word (function table area).
- **lit** Contains integer and floating-point constants.
- **idata** Stores the initial values for the global data.
- **text** Contains program code.
- **psoc\_config** Contains configuration load and unload routines.
- <span id="page-33-11"></span><span id="page-33-7"></span>■ **usermodules** – Contains user module API routines.

#### <span id="page-33-2"></span>6.9.2 Data Memory Areas

- **data** Contains the data area housing global and static variables, and strings. The initial values of the global variables are stored in the "idata" area and copied to the data area at startup time.
- **bss** Contains the data area housing uninitialized C global variables. Per ANSI C definition, these variables will get initialized to zero at startup time.
- **virtual registers** Contains temporary variables used by the C Compiler.
- **internal RAM** Contains page of RAM used by interrupts.

<span id="page-33-13"></span><span id="page-33-6"></span>The linker will collect areas of the same types from all the input object files and combine them in the output file. For further information, see [Linker on page 37](#page-36-4).

## <span id="page-33-3"></span>**6.10 Program and Data Memory Usage**

#### <span id="page-33-4"></span>6.10.1 Program Memory

<span id="page-33-14"></span>The program memory, which is non volatile, is used for storing program code, constant tables, initial values, and strings for global variables. The compiler generates a memory image in the form of an output file of hexadecimal values in ASCII text (a .rom file).

#### <span id="page-33-5"></span>6.10.2 Data Memory

<span id="page-33-8"></span>The data memory is used for storing variables and the stack frames. In general, they do not appear in the output file but are used when the program is running. A program uses data memory as follows:

[high memory] [stack frames] [global variables] [initialized globals] [virtual registers] [low memory]

It is up to the programmer to ensure that the stack does not exceed the high memory limit of 0xFF (0x7FF in the large memory model), otherwise unexpected results can occur (such as the stack wrapping around the lowest address).

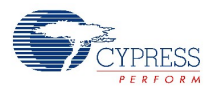

## <span id="page-34-0"></span>**6.11 Program Memory as Related to Constant Data**

<span id="page-34-2"></span><span id="page-34-1"></span>The M8C microprocessor is a Harvard architecture machine, separating program memory from data memory. There are several advantages to such a design. For example, the separate address space allows the device to access more total memory than a conventional architecture.

Due to the nature of the Harvard architecture of the M8C, a data pointer may point to data located in either data or program memory. To discern which data is to be accessed, the const qualifier is used to signify that a data item is located in program memory. Note that for a pointer declaration, the const qualifier may appear in different places, depending on whether it is qualifying the pointer variable itself or the items that it points to. For example:

```
const int table [] = \{ 1, 2, 3 \};
const char *ptr1;
char * const ptr2;
const char * const ptr3;
```
In the example above,  $table$  is a table allocated in the program memory.  $pert$  is an item in the data memory that points to data in the program memory.  $ptr2$  is an item in the program memory that points to data in the data memory. Finally,  $ptr3$  is an item in the program memory that points to data in the program memory. In most cases, items such as  $t$ able and  $ptr1$  are probably the most typical. The compiler generates the INDEX instruction to access the program memory for read-only data.

Note that the C Compiler does not require const data to be put in the read-only memory, and in a conventional architecture, this would not matter except for access rights. Therefore, the use of the const qualifier is unconventional, but within the allowable parameters of the compiler. However, this does introduce conflicts with some of the standard C function definitions.

For example, the standard prototype for cstrcpy is cstrcpy (char  $\star$ , const char  $\star$ cs); with the const qualifier of the second argument signifying that the function does not modify the argument. However, under the M8C, the const qualifier would indicate that the second argument points to the program memory. For example, variables defined outside of a function body or variables that have the static storage class, have file storage class.

If you declare local variables with the const qualifier, they will not be put into Flash and your program will not compile.

<span id="page-35-4"></span>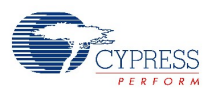

## <span id="page-35-0"></span>**6.12 Stack Architecture and Frame Layout**

The stack must reside on the last page of data memory and grows towards high memory. Most local variables (non-static) and function parameters are allocated on the stack. A typical function stack frame would be:

[high address]

[returned values] X: [local variables and other compiler generated temporaries] [return address] [incoming arguments] [old X] [low address]

Register X is used as the frame pointer and for accessing all stacked items. Because the M8C limits the stack access to one page, no more than 256 bytes can be allocated on the stack, even if the device supports more than 256 bytes of RAM. Less RAM is available to the stack if the total RAM space is 256 bytes for the target device.

## <span id="page-35-1"></span>**6.13 Strings**

<span id="page-35-6"></span>The compiler allocates all literal strings in program memory. Effectively, the type for declaring a literal string is const char and the type for referencing it is const char\*. You must ensure that function parameters take the appropriate argument type.

## <span id="page-35-2"></span>**6.14 Virtual Registers**

<span id="page-35-7"></span>Virtual registers are used for temporary data storage when running the compiler. Locations r0, r1, \_r2, \_r3, \_r4, \_r5, \_r6, \_r7, \_r8, \_r9, \_r10, \_r11, \_rX, \_rY, and \_rZ are available. Only those that are required by the project are actually used. This extra register space is necessary because the M8C only has a single 8-bit accumulator. The Virtual registers are allocated on the low end of data memory.

If your PSoC Designer project is written exclusively in assembly language, the *boot.tpl* and *boot.asm* files can be modified by setting the equate  $C$  LANGUAGE SUPPORT to zero (0). This will save time and Flash space in the boot code.

## <span id="page-35-3"></span>**6.15 Convention for Restoring Internal Registers**

<span id="page-35-5"></span>When calling PSoC user module APIs and library functions, it is the caller's responsibility to preserve the A and X registers. This means that if the current context of the code has a value in the X and/or A register that must be maintained after the API call, then the caller must save (push on the stack) and then restore (pop off the stack) them after the call has returned.

Even though some of the APIs do preserve the X and A register, Cypress reserves the right to modify the API in future releases in such a manner as to modify the contents of the X and A registers. Therefore, it is very important to observe the convention when calling from assembly. The C Compiler observes this convention as well.

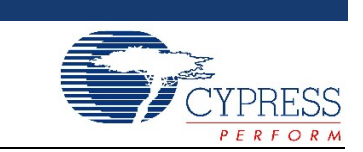

<span id="page-36-5"></span>In this chapter you will learn how the linker operates within PSoC Designer.

## <span id="page-36-1"></span>**7.1 Linker Operations**

<span id="page-36-4"></span><span id="page-36-0"></span>7. Linker

The main purpose of the linker is to combine multiple object files into a single output file suitable to be downloaded to the In-Circuit Emulator (ICE) for debugging the code and programming the device. Linking takes place in PSoC Designer when a project build is executed. The linker can also take input from a library which is basically a file containing multiple object files. In producing the output file, the linker resolves any references between the input files.

## <span id="page-36-2"></span>**7.2 Linking Process**

<span id="page-36-8"></span>In some detail, the steps involved in the linking process as are follows. For additional information about Linker and specifying Linker settings, refer to the *PSoC Designer Integrated Development Environment User Guide (Project Settings)*.

- 1. Making the startup file (*boot.asm*) the first file to be linked. The startup file initializes the execution environment for the C program to run.
- 2. Appending any libraries that you explicitly requested (or in most cases, as are requested by the IDE) to the list of files to be linked. Library modules that are directly or indirectly referenced will be linked. All user-specified object files (e.g., your program files) are linked. Note that the *libpsoc.a* library contains the user module API and *PSoCConfig.asm* routines.
- 3. Scanning the object files to find unresolved references. The linker marks the object file (possibly in the library) that satisfies the references and adds it to its list of unresolved references. It repeats the process until there are no outstanding unresolved references.
- <span id="page-36-7"></span>4. Combining all marked object files into an output file and generating map and listing files as needed.

#### <span id="page-36-3"></span>7.2.1 Customized Linker Actions

It is possible to customize the actions of the Linker when a PSoC Designer build does not provide the user interface to support these actions.

<span id="page-36-6"></span>A file called *custom.lkp* can be created in the root folder of the project, which can contain Linker commands (see [Command Line Overview on page 43](#page-42-3)). Note that the file name must be *custom.lkp*. Be aware that in some cases, creating a text file and renaming it will still preserve the .txt file extension (e.g., *custom.lkp.txt*). If this occurs, your custom commands will not be used. The make file process reads the contents of *custom.lkp* and amends those commands to the Linker action.

A typical use for employing the *custom.lkp* capability would be to define a custom relocatable code AREA. This allows you to set a specific starting address for this AREA. For example, to create code in a separate code AREA called "Bootloader" that should be located in the upper 2k of the Flash, you

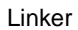

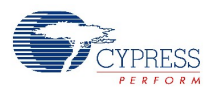

could use this feature. If you were developing code in C for the BootLoader AREA you would use the following pragma in your C source file:

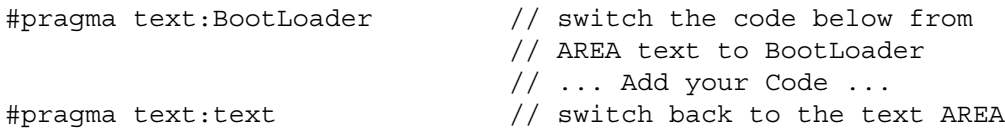

If you were developing code in assembly you would use the AREA directive as follows:

AREA BootLoader(rom, rel) ; ... Add your Code ... AREA text ; reset the code AREA

Now that you have code that should be located in the BootLoader AREA, you can add your custom Linker commands to *custom.lkp*. For this example, you would enter the following line in the *custom.lkp* file:

-bBootLoader:0x3800.0x3FFF

You can verify that your custom Linker settings were used by checking the 'Use verbose build messages' field in the Builder tab under the **Tools > Options** menu. You can build the project then view the Linker settings in the Build tab of the Output Status window (or check the location of the Boot-Loader AREA in the .mp file).

In the large memory model, RAM areas can be fixed to a certain page using -B. For example, -Bpage3ram:3 puts the area page3ram on page 3.

# <span id="page-38-3"></span><span id="page-38-0"></span>8. Librarian

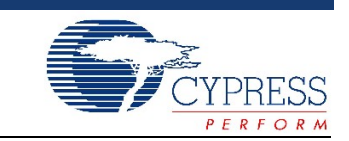

In this chapter you will learn the librarian functions of PSoC Designer.

## <span id="page-38-1"></span>**8.1 Librarian**

A library is a collection of object files in a special form that the linker understands. When your program references a library's component object file directly or indirectly, the linker pulls out the library code and links it to your program. The library that contains supported C functions is usually located in the PSoC Designer installation directory at ...\PSoC Designer\tools\libs\SMM (or LMM\...)\libcm8c.a. (SMM or LMM for small memory model or large memory model paging support.)

There are times when you need to modify or create libraries. A command line tool called *ilibw.exe* is provided for this purpose. Note that a library file must have the .a extension. For more information, refer to the [Linker on page 37.](#page-36-4)

#### <span id="page-38-2"></span>8.1.1 Compiling a File into a Library Module

<span id="page-38-4"></span>Each library module is simply an object file. To create a library module, create a new project. Add all the necessary source files that you want added to your custom library to this project. You then add a project-specific MAKE file action to create the custom library.

As an example, create a blank project for any type of part, since interest is in using C and/or assembly, the Application Editor, and the Debugger for this example. The goal for creating a custom library is to centralize a set of common functions that can be shared between projects. These common functions, or primitives, have deterministic inputs and outputs. Another goal for creating this custom library is to be able to debug the primitives using a sequence of test instructions (e.g., a regression test) in a source file that should not be included in the library. No user modules are involved in this example.

PSoC Designer automatically generates a certain amount of code for each new project. In this example, use the generated main source file to hold regression tests but do not add this file to the custom library. Also, do not add the generated *boot.asm* source file to the library. Essentially, all the files under the Source Files branch of the project view source tree go into a custom library, except *main.asm* (or *main.c*) and *boot.asm*.

Create a file called *local.dep* in the root folder of the project. The *local.dep* file is included by the master *Makefile* (found in the ...\PSoC Designer\tools folder). The following shows how the *Makefile* includes *local.dep* (found at the bottom of *Makefile*):

#this include is the dependencies -include project.dep #if you don't like project.dep use your own!!! -include local.dep

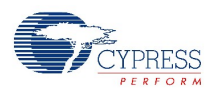

The nice thing about having *local.dep* included at the end of the master *Makefile* is that the rules used in the *Makefile* can be redefined (see the Help > Documentation \Supporting Documents\make.pdf for detailed information). In this example, it is used as an advantage. The following code shows information from example *local.dep*:

```
# ----- Cut/Paste to your local.dep File -----
define Add_To_MyCustomLib
$(CRLF)
$(LIBCMD) -a PSoCToolsLib.a $(library_file)
endef
obj/%.o : %.asm project.mk
ifeq ($(ECHO_COMMANDS),novice)
      echo $(call correct_path,$<)
endif
      $(ASMCMD) $(INCLUDEFLAGS) $(DEFAULTASMFLAGS) 
      $(ASMFLAGS) -o $@ $(call correct_path,$<)
      $(foreach library_file, $(filter-out obj/main.o,
      $@), $(Add_To_MyCustomLib))
obj/%.o : %.c project.mk
ifeq ($(ECHO_COMMANDS),novice)
      echo $(call correct_path,$<)
endif
      \$(CCMD) $(CFLAGS) $(CDEFINES) $(INCLUDEFLAGS)$(DEFAULTCFLAGS) -o $@ $(call correct_path,$<)
      $(foreach library_file, $(filter-out obj/main.o,
      $@), $(Add_To_MyCustomLib))
# ------ End Cut -----
```
The rules  $(e.g., obj)\$ .  $\circ$ :  $\circ$ .  $\circ$  asm project.mk and  $obj)\$ .  $\circ$ :  $\circ$ .  $\circ$  project.mk) in the *local.dep* file shown above are the same rules found in the master *Makefile* with one addition each. The addition in the redefined rules is to add each object (target) to a library called *PSoCToolsLib.a*: \$(foreach library\_file, \$(filter-out obj/main.o, \$@), \$(Add\_To\_MyCustomLib))

The MAKE keyword foreach causes one piece of text (the first argument) to be used repeatedly, each time with a different substitution performed on it. The substitution list comes from the second foreach argument.

In this second argument, there is another MAKE keyword/function called filter-out. The filter-out function removes  $obj/main.o$  from the list of all targets being built (e.g.,  $obj/$  .o). This was one of the goals for this example.

You can filter out additional files by adding those files to the first argument of filter-out such as \$(filter-out obj/main.o obj/excludeme.o, \$@). The MAKE symbol combination \$@ is a shortcut syntax that refers to the list of all the targets (e.g.,  $obj$ ,  $\circ$ ).

The third argument in the foreach function is expanded into a sequence of commands, for each substitution, to update or add the object file to the library. This *local.dep* example is prepared to handle both C and assembly source files and put them in the library, *PSoCToolsLib.a*. The library is created and updated in the project root folder in this example. However, you can provide a full path to another folder (e.g., \$(LIBCMD) -a c:\temp\PSoCToolsLib.a \$(library\_file)).

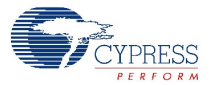

Another goal for this example was to not include the *boot.asm* file in the library. This is easy given that the master *Makefile* contains a separate rule for the *boot.asm* source file, which will not be redefined in *local.dep*.

You can cut and paste this example and place it in a *local.dep* file in the root folder of any project. To view messages in the Build tab of the Output Status window regarding the behavior of your custom process, go to Tools > Options > Builder tab and click a check at "Use verbose build messages."

<span id="page-40-5"></span>Use the Project > Settings > Linker tab fields to add the library modules/library path if you want other PSoC Designer projects to link in your custom library.

#### <span id="page-40-0"></span>8.1.2 Listing the Contents of a Library

On a command prompt window, change the directory to where the library is and give the command ilibw -t <library>. For example:

<span id="page-40-3"></span>ilibw -t libcm8c.a

#### <span id="page-40-1"></span>8.1.3 Adding or Replacing a Library Module

To add or replace a library module, execute the following procedure.

- 1. Compile the source file into an object module.
- 2. Copy the library into the working directory.
- 3. Use the command ilibw  $-a$  <library> <module> to add or replace a module.

 $i$ libw creates the library file if it does not exist. To create a new library, just give  $i$ libw a new library file name.

#### <span id="page-40-2"></span>8.1.4 Deleting a Library Module

<span id="page-40-4"></span>The command switch -d deletes a module from the library. For example, the following deletes *crtm8c.o* from the *libcm8c.a* library:

ilibw -d libcm8c.a crtm8c.o;

Librarian

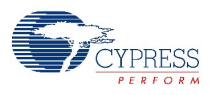

# <span id="page-42-3"></span><span id="page-42-0"></span>9. Command Line Overview

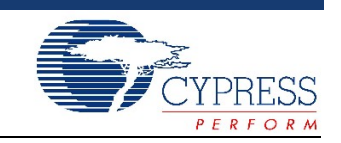

In this chapter you will learn supported compiler command line options for users who want to use the compiler outside PSoC Designer. PSoC Designer normally sets all options for you. Use the information presented in this chapter to alter certain aspects of compiler behavior inside PSoC Designer using the *local.mk* file.

## <span id="page-42-1"></span>**9.1 Compilation Process**

<span id="page-42-4"></span>Underneath the integrated development environment (IDE) is a set of command line compiler programs. While you do not need to understand this section to use the compiler, it is good for those who want supplemental information.

Given a list of files in a project, the compiler's job is to transform the source files into an executable file in some output format. Normally, the compilation process is hidden within the IDE. However, it can be important to have an understanding of what happens:

- 1. The compiler compiles each C source file to an assembly file.
- 2. The assembler translates each assembly file (either from the compiler or assembly files) into a relocatable object file.
- <span id="page-42-5"></span>3. Once all files have been translated into object files, the linker combines them to form an executable file. In addition, a map file, a listing file, and debug information files are also output.

## <span id="page-42-2"></span>**9.2 Compiler Driver**

The compiler driver handles all the details previously mentioned. It takes the list of files and compiles them into an executable file (which is the default) or to some intermediate stage (e.g., into object files). It is the compiler driver that invokes the compiler, assembler, and linker as needed.

The compiler driver examines each input file and acts on it based on its extension and the command line arguments given.

The *.c* files are C Compiler source files and the *.asm* files are assembly source files. The design philosophy for the IDE is to make it as easy to use as possible. The command line compiler is extremely flexible. You control its behavior by passing command line arguments to it. If you want to interface the compiler with PSoC Designer, note the following:

- Error messages referring to the source files begin with "!E file(line):.."
- To bypass any command line length limit imposed by the operating system, you may put command line arguments in a file, and pass it to the compiler as @file or @-file. If you pass it as @-file, the compiler will delete *file* after it is run.

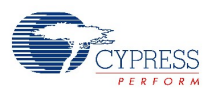

## <span id="page-43-0"></span>**9.3 Compiler Arguments**

<span id="page-43-7"></span>This section documents the options that are used by the IDE in case you want to drive the compiler using your own editor/IDE such as Codewright. All arguments are passed to the driver and the driver in turn applies the appropriate arguments to different compilation passes. The general format of a command is:

```
iccm8c [ command line arguments ] <file1> <file2> ... [ 
<lib1> ... ]
```
where  $i$ cm8c is the name of the compiler driver. You can invoke the driver with multiple files and the driver will perform the operations on all of the files. By default, the driver then links all the object files together to create the output file.

#### <span id="page-43-1"></span>9.3.1 Compiler Argument Prefixes

<span id="page-43-9"></span>For most of the common options, the driver knows which arguments are destined for which compiler pass. You can also specify which pass an argument applies to by using a -W < c> prefix. [Table 9-1](#page-43-4) presents examples of compiler argument prefixes.

| <b>Prefix</b>    | <b>Description</b>                 |
|------------------|------------------------------------|
| -Wp              | Preprocessor (e.g., -Wp-e)         |
| -Wf              | Compiler proper (e.g., -Wf-atmega) |
| -Wa              | Assembler                          |
| -WI (Letter el.) | Linker                             |

<span id="page-43-4"></span>Table 9-1. Compiler Argument Prefixes

## <span id="page-43-5"></span><span id="page-43-2"></span>9.3.2 Arguments Affecting the Driver

<span id="page-43-8"></span>Table 9-2. Arguments Affecting the Driver

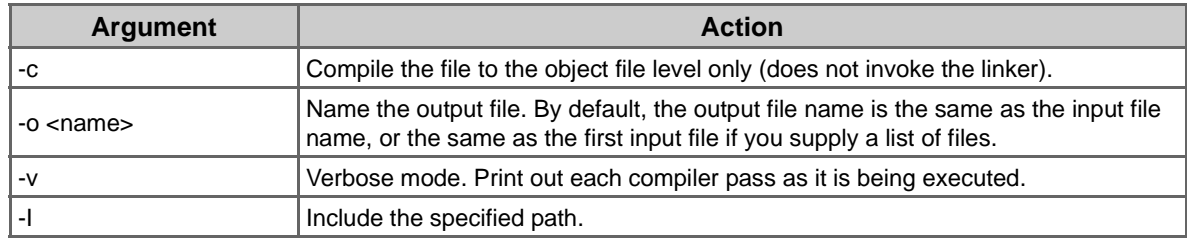

#### <span id="page-43-6"></span><span id="page-43-3"></span>9.3.3 Preprocessor Arguments

<span id="page-43-10"></span>Table 9-3. Preprocessor Arguments

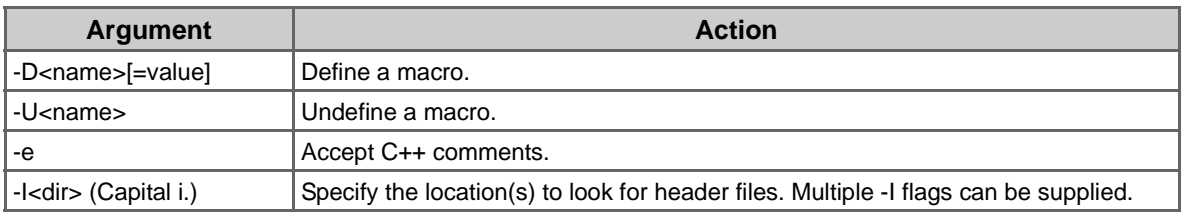

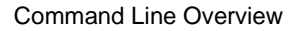

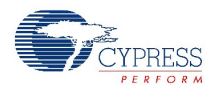

## <span id="page-44-2"></span><span id="page-44-0"></span>9.3.4 Compiler Arguments

### <span id="page-44-4"></span>Table 9-4. Compiler Arguments

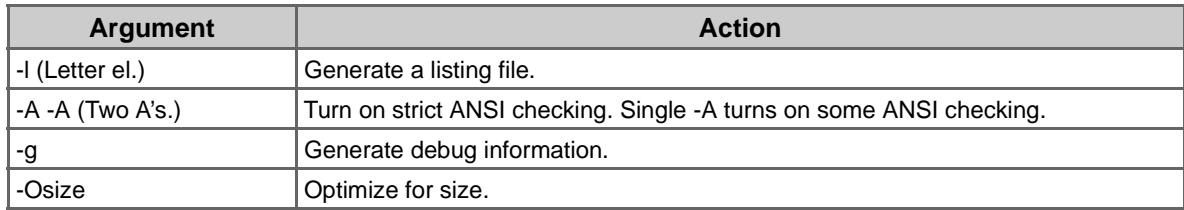

## <span id="page-44-3"></span><span id="page-44-1"></span>9.3.5 Linker Arguments

#### <span id="page-44-5"></span>Table 9-5. Linker Arguments

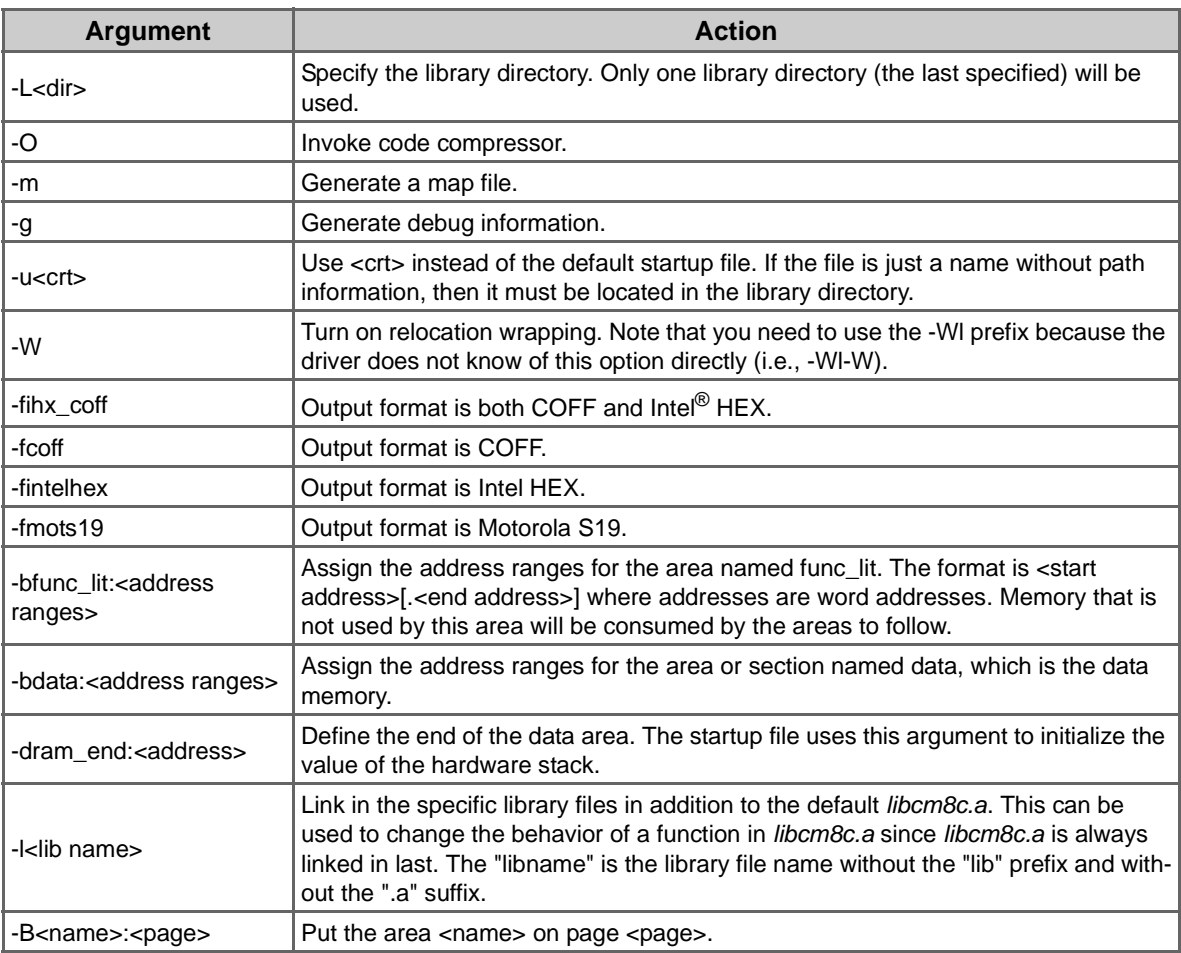

Command Line Overview

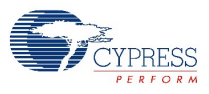

# <span id="page-46-5"></span><span id="page-46-0"></span>10. Code Compression

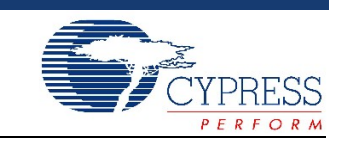

In this chapter you will learn how, why, and when to enable the PSoC Designer Code Compressor.

The Code Compressor will take into account that it may have to start with code that is larger than the available memory. It assumes that the ROM is 20-25% larger and then attempts to pack the code into the proper ROM maximum size.

### <span id="page-46-1"></span>**10.1 Theory of Operation**

<span id="page-46-7"></span>The PSoC Designer Code Compressor replaces duplicate code blocks with a call to a single instance of the code. It also optimizes long calls or jumps (LCALL or LJMP) to relative offset calls or jumps (CALL or JMP).

Code compression occurs (if enabled) after linking the entire code image. The Code Compressor uses the binary image of the program as its input for finding duplicate code blocks. Therefore, it works on source code written in C or assembly or both. The Code Compressor utilizes other components produced during linking and the program map is used to take into account the various code and data areas.

To enable the PSoC Designer Code Compressor, click **Project > Settings > Compiler** tab. Code Compressor options are enabled or disabled for the open project by checking one, none, or both Compression Technologies: Condensation (duplicate code) or Sublimation (unused user module API elimination).

## <span id="page-46-2"></span>**10.2 Code Compressor Process**

<span id="page-46-8"></span><span id="page-46-6"></span>The Code Compressor process is invoked as a linker switch. The compression theory involves consolidating similar program execution bytes into one copy and using a call where they are needed. Since this process deals with program execution bytes, some assumptions must be made clear.

#### <span id="page-46-3"></span>10.2.1 C and Assembly Code

The Code Compressor cannot differentiate between code created from assembly or C source files. The process comes from the linker which only sees source objects in relocatable assembly form (i.e., it only sees images of bytes in the memory map and dis-assembles the program bytes to discover the instructions).

#### <span id="page-46-4"></span>10.2.2 Program Execution Bytes

The Code Compressor process, created from the linker, makes an assumption that program execution bytes are tagged by the "AREA" they reside in. This assumption adds an abundance of usability issues. There is a rigid set of AREAs that the Code Compressor process expects program execution bytes to be in. PSoC project developers are free to create data tables in areas that the Code Compressor now expects only code. This is a project-compatibility issue discussed later in [Section 10.4](#page-47-4) [on page 48.](#page-47-4)

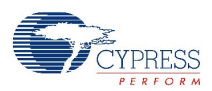

Because the Code Compressor only sees bytes, it needs to know which portion of the memory image has valid instructions. It does this easily if the compiler and you adopt the simple convention that only instructions go into the default text area. The Code Compressor can handle other instruction areas, but it needs to know about them.

Since the Code Compressor expects a certain correlation between areas and code it can compress, any user-defined code areas will not be compressed.

#### <span id="page-47-0"></span>10.2.3 Impact to Debugger

<span id="page-47-10"></span><span id="page-47-8"></span>The Code Compressor will adjust the debug information file as swaps of code sequences with calls are made. It is expected that there should be very little impact on the debugger. The swaps of code sequences with calls are analogous to C math, which inserts math library calls.

## <span id="page-47-1"></span>**10.3 Integration of the Code Compressor**

#### <span id="page-47-2"></span>10.3.1 *boot.asm* file

<span id="page-47-6"></span>The *boot.asm* file is held within an area called "TOP." This contains the interrupt vector table (IVT) as well as C initialization, the sleep interrupt handler, and other initial setup functions. To effectively use the Code Compressor and reduce the special handling required by it to coordinate a special case area (TOP), it is required that you delineate the TOP and text areas within *boot.asm*.

It is not a requirement for the *boot.asm* file to be split into multiple files. *boot.asm* just needs to use different AREAs for the different things (i.e., TOP for IVT). The startup code and the sleep timer may reside in *boot.asm*, as long as you use an "AREA text" before them to switch the area.

#### <span id="page-47-3"></span>10.3.2 Text Area Requirement

<span id="page-47-9"></span>The text area should be the last (e.g., highest memory addresses) relocatable code area if your expectation is to reduce the entire program image. You cannot shrink the whole program image if an absolute-code area is defined above the text area. However, you can still use the Code Compressor to shrink the "text" Area.

## <span id="page-47-4"></span>**10.4 Code Compressor and the AREA Directive**

<span id="page-47-7"></span><span id="page-47-5"></span>The Code Compressor looks for duplicate code within the 'text" Area. The text Area is the default area in which all C code is placed.

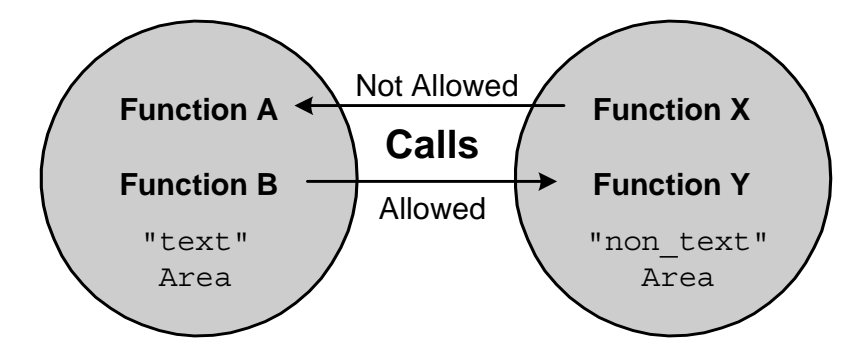

The above diagram shows a scenario that is problematic. Code areas created with the AREA directive, using a name other than "text," are not compressed or fixed up following compression. If Func-

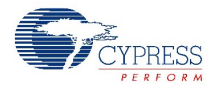

tion Y calls Function B, there is the potential that the location of Function B will be changed by the Code Compressor. The call or jump generated in the code for Function Y will go to the wrong location.

It is allowable for Function A to call a function in a "non text" Area. The location for Function B can change because it is in the text Area. Calls and jumps are fixed up in the text Area only. Following code compression, the call location to Function B from Function X in the non-text Area will not be compressed.

All normal user code that is to be compressed must be in the default text Area. If you create code in other area (for example, in a bootloader), then it must not call any functions in the text Area. However, it is acceptable for a function in the text Area to call functions in other areas. The exception is the TOP area where the interrupt vectors and the startup code can call functions in the text Area. Addresses within the text Area must not be used directly.

If you reference any text area function by address, then it must be done indirectly. Its address must be put in a word in the area "func\_lit." At runtime, you must de-reference the content of this word to get the correct address of the function. Note that if you are using C to call a function indirectly, the compiler will take care of all these details for you. The information is useful if you are writing assembly code.

## <span id="page-48-0"></span>**10.5 Build Messages**

<span id="page-48-2"></span><span id="page-48-1"></span>When the Code Compressor is enabled, text messages will be displayed in the Build tab of the Output Status Window that describes the results of employing code compression. Messages for code compression appear following the Linker step of compilation/build. These messages are listed and described below.

1. 4054 bytes before Code Compression, 3774 after. 6% reduction

This is an example of code compression taking place. The values shown reflect the 'text' area bytes before and after code compression. This should not be confused with the entire program image.

2. Program too small for worthwhile code compression

This message is shown when the Code Compressor has determined that no code savings could be accomplished; it is as though the Code Compressor option was turned off.

3. !X Cannot recover from assertion: new\_target at internal source file  $\ldots$ \optm8c.c(180)

Please report to "Cypress MicroSystems" support@cypressmicro.com

This message informs the user that there was a fundamental mis-use of the Code Compressor. This is typically a result of placing a data table in the 'text' area.

4. No worthwhile duplicate found

This message is possible with condensation code compression.

5. No dead symbol found This message is possible with sublimation code compression.

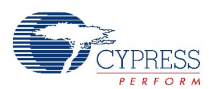

## <span id="page-49-0"></span>**10.6 Considerations for Code Compression**

- <span id="page-49-1"></span>1. Timing loops based on instruction cycles may change if those timing instructions are optimized.
- 2. Jump tables can change size. If the JACC instruction is used to access fixed offset boundaries in a table and the table includes entries with LJMP and/or LCALL, these can be optimized to relative jumps and/or calls.
- 3. ROM tables, in general, should be placed in the "lit" area. The Code Compressor expects code only to be in the "text" area.
- 4. The Code Compression is turned off when an "effective suspend Code Compression" NOP instruction is seen. This instruction is OR F, 0 (or Suspend CodeCompressor). Code compression resumes when a RET or RETI is encountered or another "effective resume Code Compression" NOP instruction (or Resume\_CodeCompressor) is seen  $-\text{ADD}$  SP, 0. This is useful when you wish to guard an instruction based cycle-delay routine.

# <span id="page-50-0"></span>Appendix A. Errors and Warnings

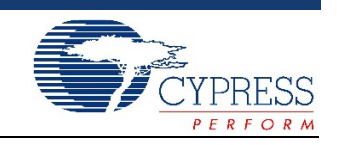

This appendix supplies a complete list of preprocessor, preprocessor command line, compiler, assembler, assembler command line, and linker errors and warnings displayed in the PSoC Designer Status window.

## <span id="page-50-2"></span><span id="page-50-1"></span>**A.1 Preprocessor**

<span id="page-50-4"></span><span id="page-50-3"></span>Table A-1. Preprocessor Errors and Warnings

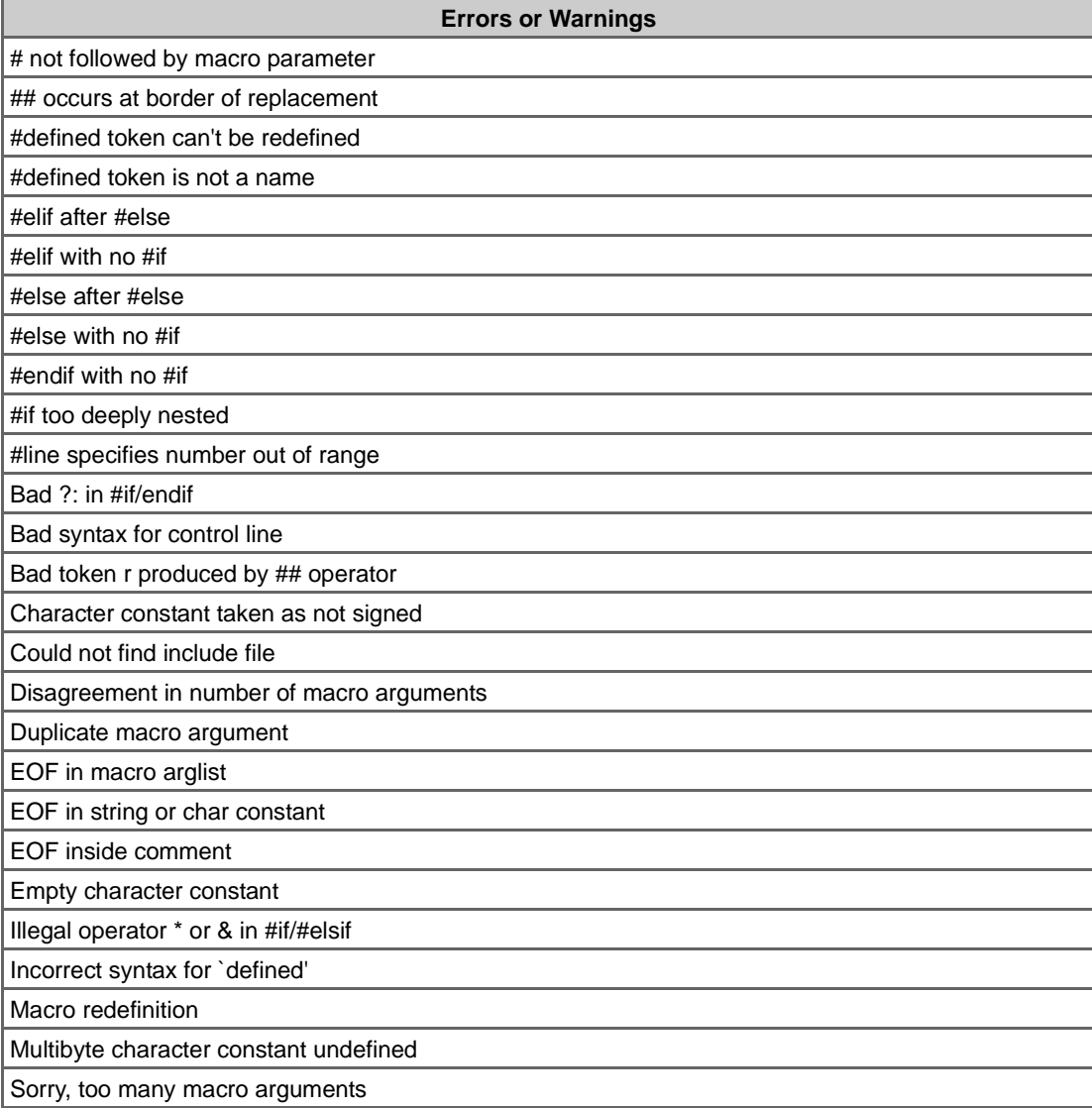

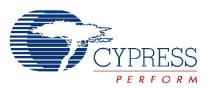

Table A-1. Preprocessor Errors and Warnings *(continued)*

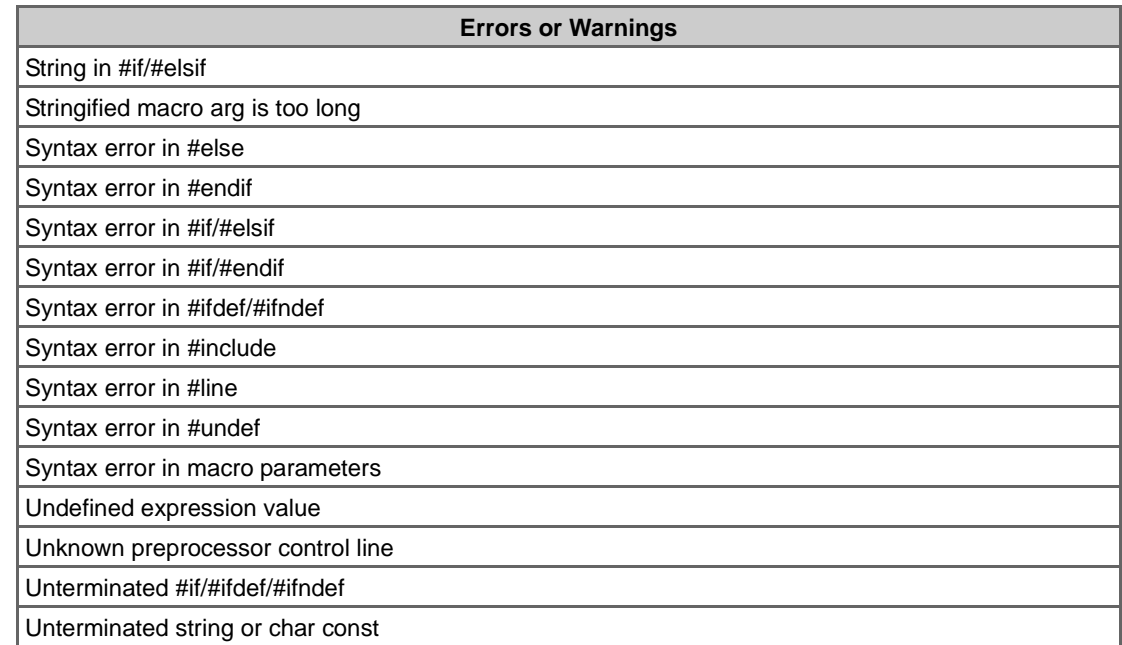

# <span id="page-51-1"></span><span id="page-51-0"></span>**A.2 Preprocessor Command Line**

<span id="page-51-2"></span>Table A-2. Preprocessor Command Line Errors

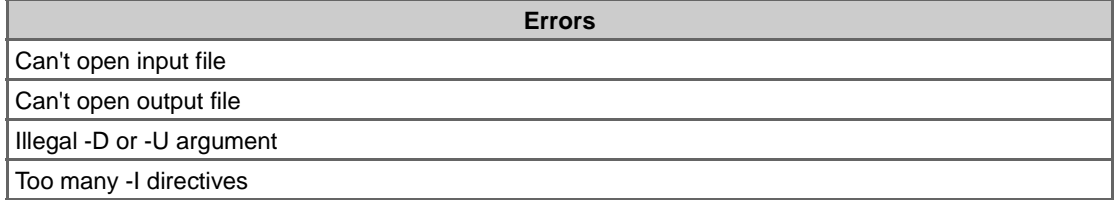

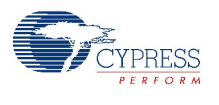

# <span id="page-52-1"></span><span id="page-52-0"></span>**A.3 C Compiler**

#### <span id="page-52-2"></span>Table A-3. C Compiler Errors and Warnings

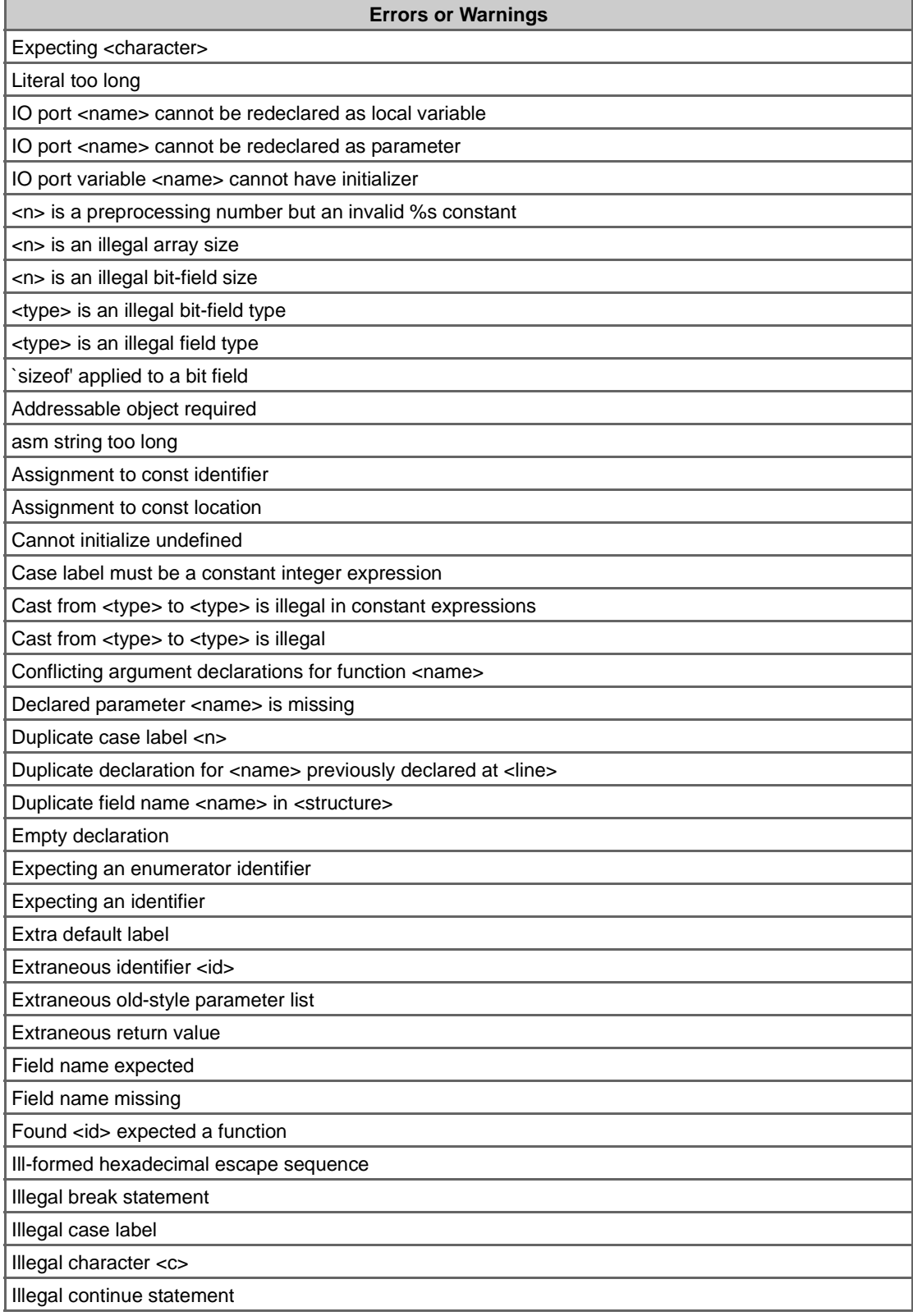

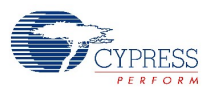

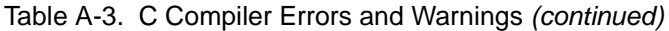

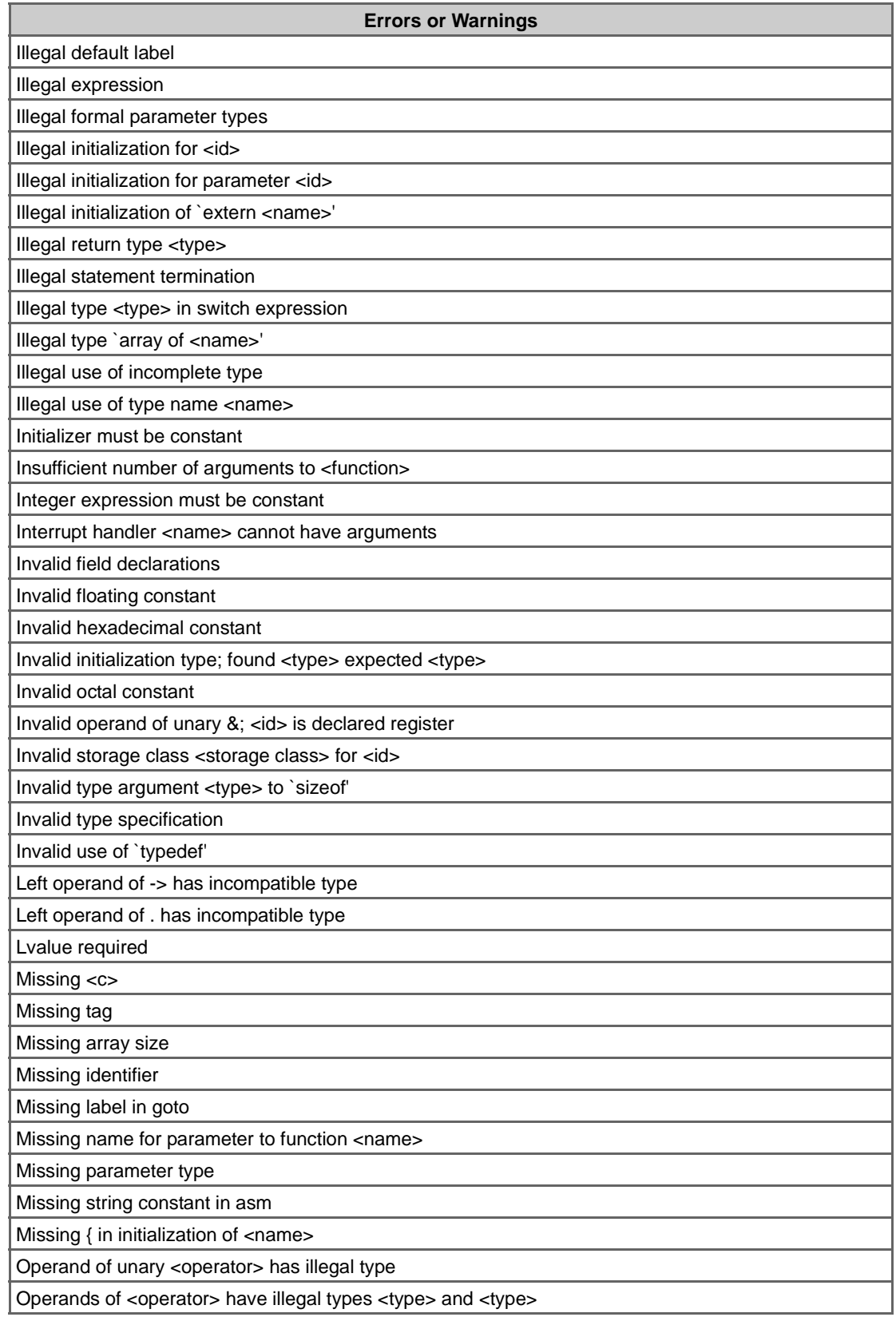

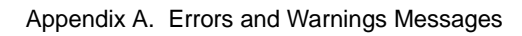

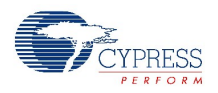

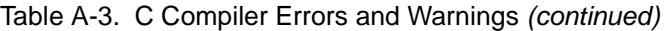

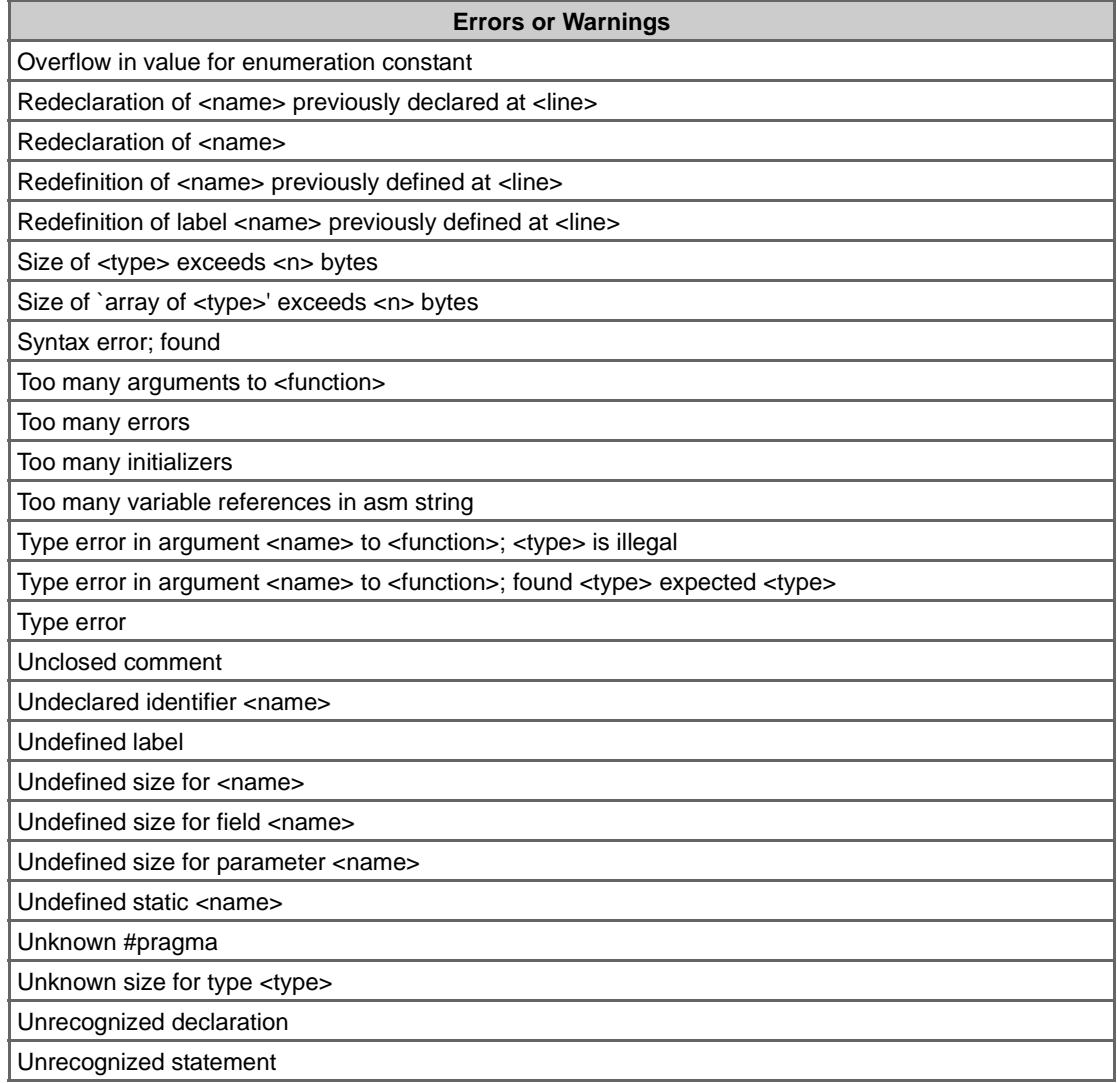

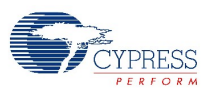

## <span id="page-55-1"></span><span id="page-55-0"></span>**A.4 Assembler**

<span id="page-55-3"></span><span id="page-55-2"></span>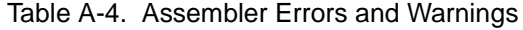

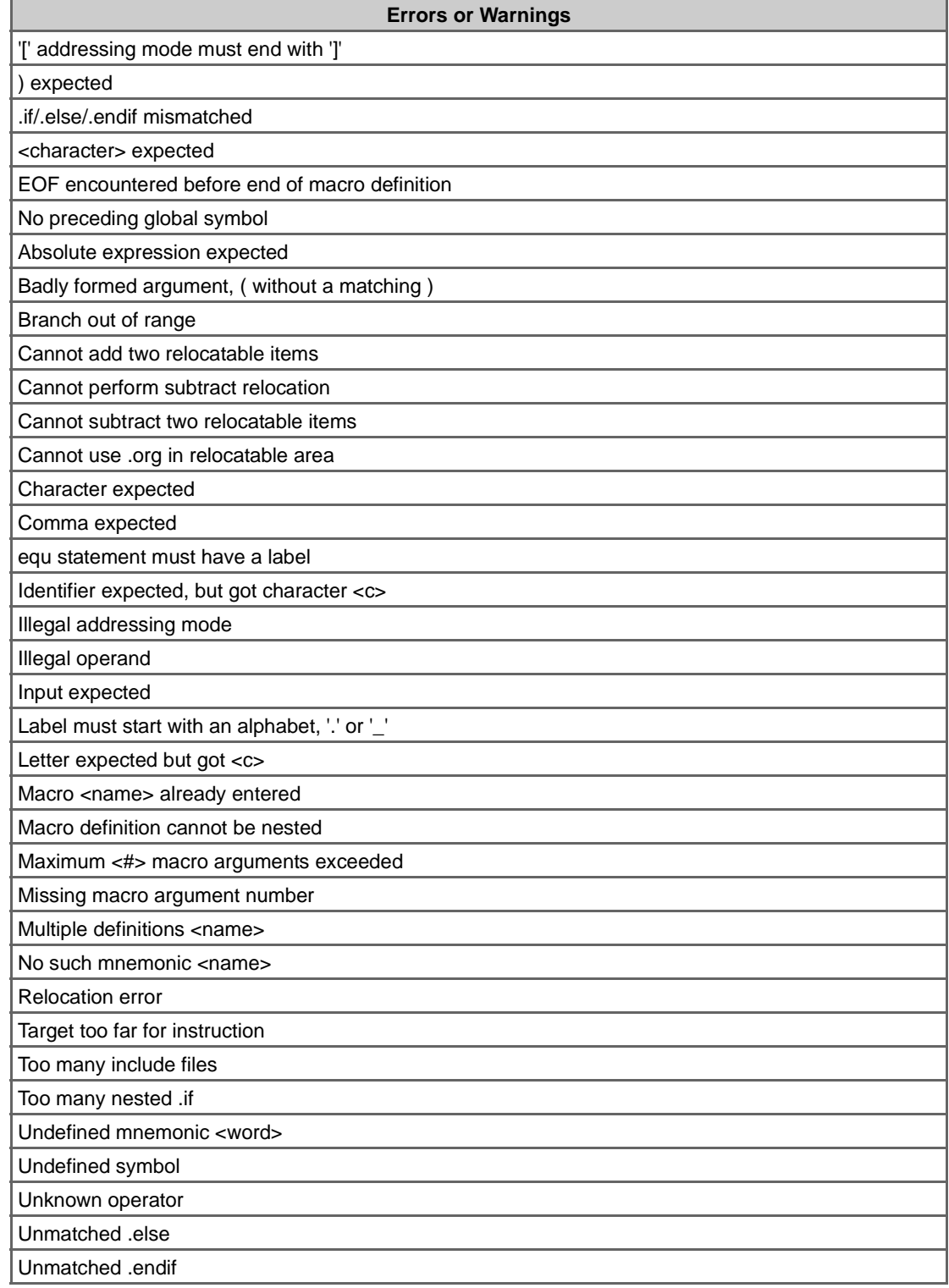

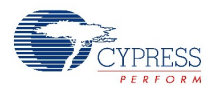

## <span id="page-56-2"></span><span id="page-56-0"></span>**A.5 Assembler Command Line**

<span id="page-56-4"></span>Table A-5. Assembler Command Line Errors

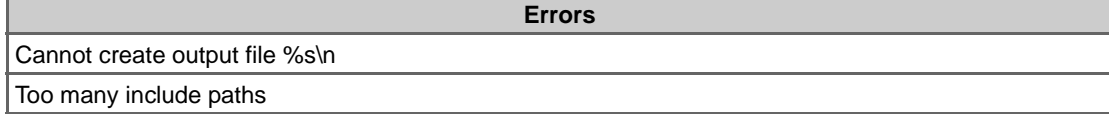

## <span id="page-56-3"></span><span id="page-56-1"></span>**A.6 Linker**

<span id="page-56-5"></span>Table A-6. Linker Errors and Warnings

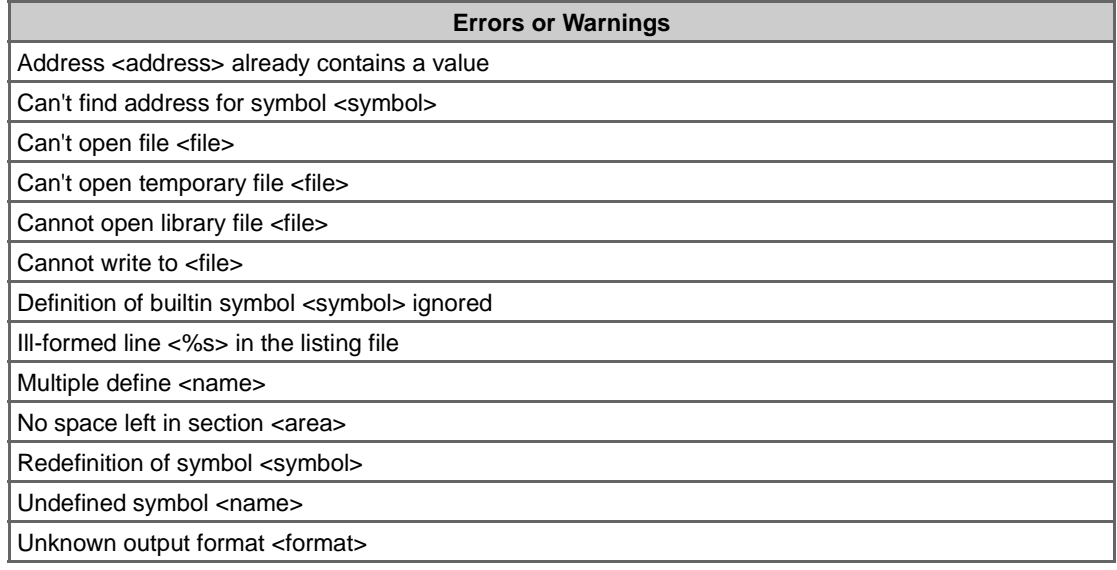

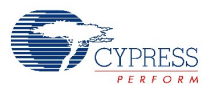

# Index

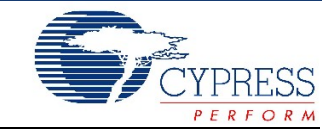

## A

[absolute memory locations 31](#page-30-5) accessing [M8C features 31](#page-30-6) [the compiler 13](#page-12-4) [acronyms 11](#page-10-4) [API software library functions 29](#page-28-2) [AREA directive 48](#page-47-5) [arguments, compiler 44](#page-43-7) [assembler](#page-55-2) [command line errors 57](#page-56-4) [errors and warnings 56](#page-55-3) [assembly interface and calling conventions 31](#page-30-7)

## B

[bit toggling 32](#page-31-2) [boot.asm file 15,](#page-14-4) [48](#page-47-6) [boot.tpl file 15](#page-14-5) [build messages for code compression 49](#page-48-1)

## C

[C compiler errors and warnings 53](#page-52-2) [calling conventions and assembly interface 31](#page-30-7) [character type functions 23](#page-22-4) [cms.a file 15](#page-14-6) code compression [AREA directive 48](#page-47-7) [build messages 49](#page-48-2) [considerations 50](#page-49-1) [integration of code compressor 48](#page-47-8) [process 47](#page-46-6) [text area requirement 48](#page-47-9) [theory of operation 47](#page-46-7) [compilation process 43](#page-42-4) compiler [accessing 13](#page-12-4) [basics 17](#page-16-4) [driver 43](#page-42-5) [enabling 13](#page-12-5) [files 15](#page-14-7) [interrupts 33](#page-32-3) [linker operations 37](#page-36-5) [processing directives 21](#page-20-5) [startup 15](#page-14-8)

[compiler arguments](#page-43-7) [compiler 45](#page-44-4) [driver 44](#page-43-8) [linker 45](#page-44-5) [prefixes 44](#page-43-9) [preprocessor 44](#page-43-10) [constant data 35](#page-34-2) [custom.lkp file 37](#page-36-6)

## D

[data memory](#page-33-6) [areas 34](#page-33-7) [usage 34](#page-33-8) [data types supported 17](#page-16-5) documentation [acronyms 11](#page-10-4) [conventions 11](#page-10-5) [overview 10](#page-9-5) [purpose 9](#page-8-2) [reference materials 9](#page-8-3) [suite 9](#page-8-4) [driver 43](#page-42-5)

## E

[enabling the compiler 13](#page-12-6) [error messages 51](#page-50-3) [expressions, supported 19](#page-18-1)

## F

[fastcall function 30](#page-29-4) files [library descriptions 15](#page-14-9) [name conventions 15](#page-14-10) [files for startup 15](#page-14-8) [Flash memory areas 34](#page-33-9) [frame layout 36](#page-35-4) functions [API software library 29](#page-28-3) [interfacing C and assembly 30](#page-29-4) [library 23](#page-22-5) [mathematical 28](#page-27-2) [string 23](#page-22-6)

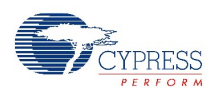

#### H

[help 10](#page-9-6)

### I

[inline assembly 32](#page-31-3) [integration of code compressor 48](#page-47-10) [interfacing C and assembly \(fastcall\) 30](#page-29-4) [interrupts 33](#page-32-4) [IO registers 33](#page-32-5)

## L

[libcm8c.a file 15](#page-14-11) [libpsoc.a file 15](#page-14-12) librarian [adding or replacing a library module 41](#page-40-3) [compiling a file into a library module 39](#page-38-4) [deleting a library module 41](#page-40-4) [listing the contents of a library 41](#page-40-5) [library](#page-22-7) [descriptions 15](#page-14-9) [functions 23](#page-22-5) linker [customized actions 37](#page-36-7) [errors and warnings 57](#page-56-5) [process 37](#page-36-8) [long jump/call 33](#page-32-6)

## M

[M8C features, accessing 31](#page-30-6) [mathematical functions 28](#page-27-3) [memory areas](#page-33-10) [data 34](#page-33-11) [Flash 34](#page-33-12) [memory locations, absolute 31](#page-30-5) [memory usage, program and data 34](#page-33-13) [menu options 14](#page-13-2)

## N

[name conventions for files 15](#page-14-10)

## O

[operators, supported 18](#page-17-2) options [additional considerations 31](#page-30-8) [command line 44](#page-43-7) [overview of document 10](#page-9-5)

#### P

[page pointer registers 22](#page-21-0) [pointers 20](#page-19-3) [pragma directives 21](#page-20-6) [#pragma abs\\_address 21](#page-20-7) [#pragma end\\_abs\\_address 21](#page-20-8) [#pragma fastcall GetChar 21](#page-20-9) [#pragma fastcall16 argument passing 30](#page-29-5) [#pragma fastcall16 GetChar 21](#page-20-10) [#pragma fastcall16 return value 30](#page-29-6) [#pragma interrupt\\_handler 22](#page-21-1) [#pragma ioport 21](#page-20-11) [#pragma nomac 22](#page-21-2) [#pragma text 21](#page-20-12) [#pragma usemac 22](#page-21-3) [preprocessor](#page-20-13) [command line errors 52](#page-51-2) [directives 21](#page-20-14) [errors and warnings 51](#page-50-4) [process of code compression 47](#page-46-8) [processing directives](#page-20-5) [pragma directives 21](#page-20-15) [preprocessor directives 21](#page-20-16) [program memory usage 34](#page-33-14) [as related to constant data 35](#page-34-2) [purpose of document 9](#page-8-2)

## R

[re-entrancy 20](#page-19-4) [reference materials 9](#page-8-5) [restoring internal registers 36](#page-35-5)

## S

[stack architecture 36](#page-35-4) [startup files 15](#page-14-8) [statements, supported 20](#page-19-5) [string functions 23](#page-22-8) [strings 36](#page-35-6) [suite of documentation 9](#page-8-4) [support 10](#page-9-6)

## T

[technical support systems 10](#page-9-7) [toolbar options 14](#page-13-2)

## U

[upgrades 10](#page-9-8)

#### V

[virtual registers 36](#page-35-7)

# Revision History

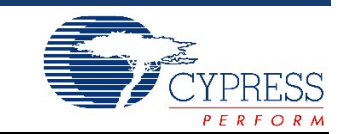

# **Document Revision History**

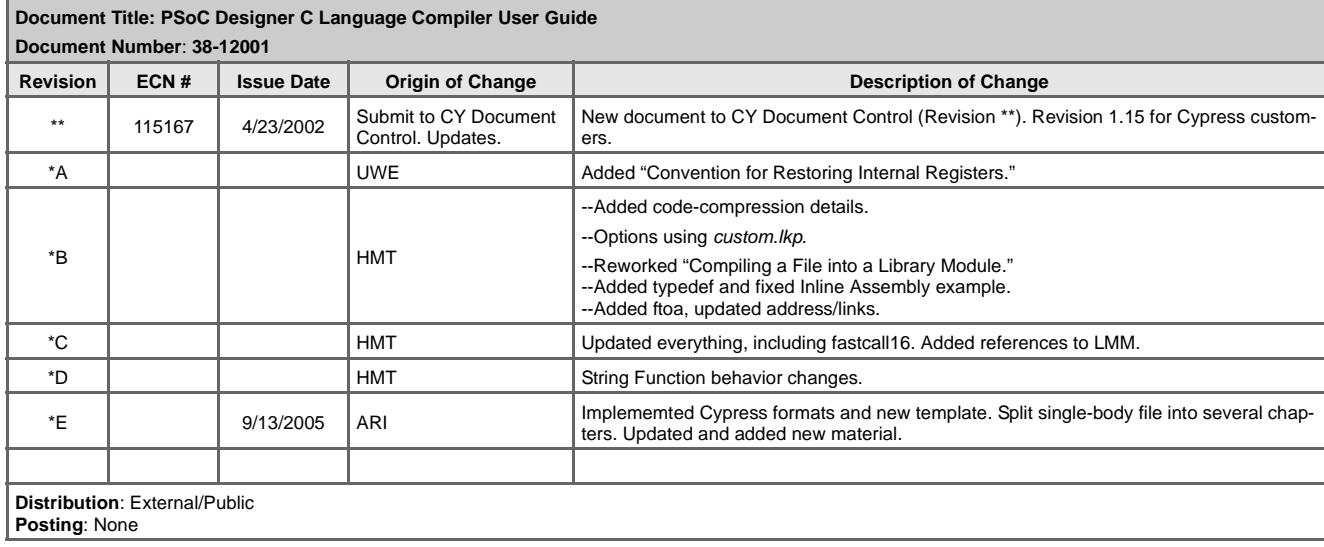

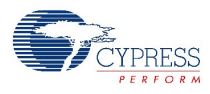